# **S. HANOW, M. ATAÝEW, S. HANOWA**

# **MATEMATIKADA KOMPÝUTER USULLARY**

## **Ýokary okuw mekdepleriniň talyplary üçin okuw gollanmasy**

**Türkmenistanyň Bilim ministrligi tarapyndan hödürlenildi**

**Aşgabat 2010**

Bu okuw gollanmasynda häzirki zaman kompýuterlerinde matematiki meseleleri çözmeklik üçin programma döretmekligiň esaslary barada maglumatlar getirilýär. Gollanma ýokary okuw mekdepleriniň talyplaryna, informatika mugallymlaryna we giň okyjylar köpçüligine niýetlenen.

## **1. Giriş. Maglumat, olaryň üstünde dürli işleri geçirmek we ýatda saklamak. Matematiki häsiýetli maglumatlar we olarda işlemeklik aýratynlyklary. Matematiki modelirleme düşünjesi.**

Türkmenistanyň Hormatly Prezidenti Gurbanguly Berdimuhamedowyň üstünlikli alyp barýan içerki we daşarky syýasaty şu günlerki beýik galkynyşlar we täze özgertmeler zamanamyzda watanymyzyň mundan beýläkde gülläp ösmegine ägirt uly itergi berýär. Ykdysadyýetimiziň ähli pudaklary pajarlap ösýär, ylymda we bilimde düýpli özgerişler dowam edýär. Hormatly Prezidentimiziň hut özüniň ak pata bermeginde täze bilim edaralary gurlup ulanylmaga berilýär. Olar häzirki zamanyň ösen tehniki serişdeleri, şol sanda kompýuterler bilen doly enjamlaşdyrylýar. Bu barada Hormatly Prezidentimiz şeýle diýýär: **"Ýurduň ykdysady kuwwatyny artdyrmak, ony ösen döwletleriň hataryna goşmak üçin, ilki bilen, bilimli, ruhy baý, maksadaokgunly, sagdyn pikirlenmäge ukyply, Watana wepaly, kämil nesli kemala getirmeli"**.

Halk hojalygynda ýüze çykýan dürli meseleleri ýokary takyklykda çalt çözmeklik häzirki zaman kompýuterlerini doly derejede we döredijilikli ulanyp bilýän hünärmenlere gönüden-göni baglygyr. Häzirki döwürde okatmagyň we öwretmegiň kämil hem-de öňdebaryjy tehnologiýalary giňden ulanylýar. Olar esasan, kompýuterler, Internet we telekommunikasiýalar bilen jebis baglanşyklydyr. Komýuterler bilen baglanşykly okatmagyň we öwretmegiň häzirki zaman kämil

<sup>7</sup>

tehnologiýalaryna multimediýany, interaktiw serişdelerini, distansion öwretme tehnologiýasyny we başgalary görkezmek bolar. Bu bolsa dürli matematiki meseleleri çözmekligiñ algoritmlerini düzmekligi we häzirki zaman kompýuterlerinde programmirlemäniñ esaslaryny bilmekligi talap edýär.

Adamzat taryhynyň ähli döwürlerinde hasap gurallaryna bolan zerurlyk yzygiderli ýuze çykyp gelipdir. Adam hasap uçin ilki öz eliniň barmaklaryny ulanypdyr. Soňra ol iň bir yönekeý gurluşlardan - çyzykly taýajyklardan, düwünli yüpjagazlardan we başgalardan peýdalanyp başlapdyr.

 Has kämil hasap gurallaryndan peýdalanmak zerurlygy abak diýlip atlandyrylýan guralyň döredilmegine getirdi. Bu guraly biziň eýýamyzdan öň V asyrda Müsürde ulanylyp başlanypdyr. Ol häzirki zamanda ulanylyp ýörlen rus sçetlaryna meňzeş hasap guralydyr.

XVII asyrda matematikada logarifm oýlanyp tapylýar we logarifmik çyzgyç hasap guralyndan peýdalanylyp başlanýar. Onda eýýäm çylsyrymly hasaplar hem ýerine ýetirilip bolýar. Şol döwürlerde hem ilkinji arifmetiki hasap maşynlar oýlanyp tapylýar. Olara Şikkardyň, Paskalyň, Leýbnisiň arifmometrleri mysal bolup bilerler.

Hasaplaýyş tehnikasynyň ösmegine uly goşant goşanlaryň biri hem iňlis alymy Çarlz Bebijdir. Ol XIX asyryň başynda "tapawut" maşynyny döretmeklige girişdi. Bu maşyn hasaplary adam gatnaşmazdan, ýagny awtomatiki ýerine ýetirmeklige ukyply bolmalydy. Şeyle maşyny Ç.Bebij döretdi. Soňra ol uniwersal, ýagny analitik maşyny döretmeklige girişdi. Ýöne ylmyň we tehnikanyň

şol döwürdäki derejesi şeýle maşyny döretmeklige mümkinçilik bermedi. Bebijiň pikiriçe, uniwersal maşynyň sanlary ýatda saklamak üçin ýat gurluşy, arifmetiki amallary ýerine ýetiriji gurluşy, maglumatlary giriziji we çykaryjy gurluşlary bolmalydyr. Bu bolsa häzirkizaman elektron hasaplaýyş maşynlarynda hem şeýledir. Maglumatlary girizmekde perfokartalary, ýagny gönüburçly gaty kagyzlary peýdalanmaklygy makul bilipdi. Bebijiň öňdebaryjy ideýalary we meýilinamalary diňe 100 ýyl geçenden soň hasyl boldy.

Ilkinji elektromehaniki hasap maşynlary 1937-nji ýylda A.Atanasow tarapyndan döredildi. Elektrik releli maşyny 1944-nji ýylda ABŞ-da G.Aýtken tarapyndan döredildi we ol "Mark-1" diýlip atlandyrylypdyr.

Ilkinji elktron-hasaplaýys maşyny 1945-nji ýylda ABŞ-da döredildi we ol ENNIAK diýlip atlandyryldy.

 Häzirkizaman elektron-hasaplaýys maşynlarynyň nazaryýetini döretmekde köp işleri eden alymlaryň biride, amerikan matematigi Jon Fon Neýmandyr. J.F.Neýman hasaplaýyş maşynlaryň ýadyna maglumatlar bilen bir hatarda yerine yetirmeli işleriň yzygiderligini, ýagny programmany hem girizmekligi teklip etdi. Programmanyň hasabyň netijesine göra özüniň ýerine ýetirilişini üýtgetmäge hem mümkinçiligi bardyr.

 Önki SSSR-de ilkinji elektron-hasaplaýys maşyny 1951-nji ýylda akademik S.A.Lebedew tarapyndan döredildi we ol MESM(kiçi elektron-hasap maşyny) diýlip atlandyryldy. Bir ýyldan son BESM(uly elektron-hasap maşyny) döredilip, ol Yewropada iň kuwwatly maşynlaryň biri hasaplanypdyr.

9

 EHM-leriň ösüş taryhyny tapgyrlara bölýärler. Her tapgyrdaky EHM-leriň tehniki enjamlary, tizligi, ýat möçberi we ulanylyş usullary birmeňzeşdirler. Aşakdaky tablisada olar barada maglumatlar görkezilendir.

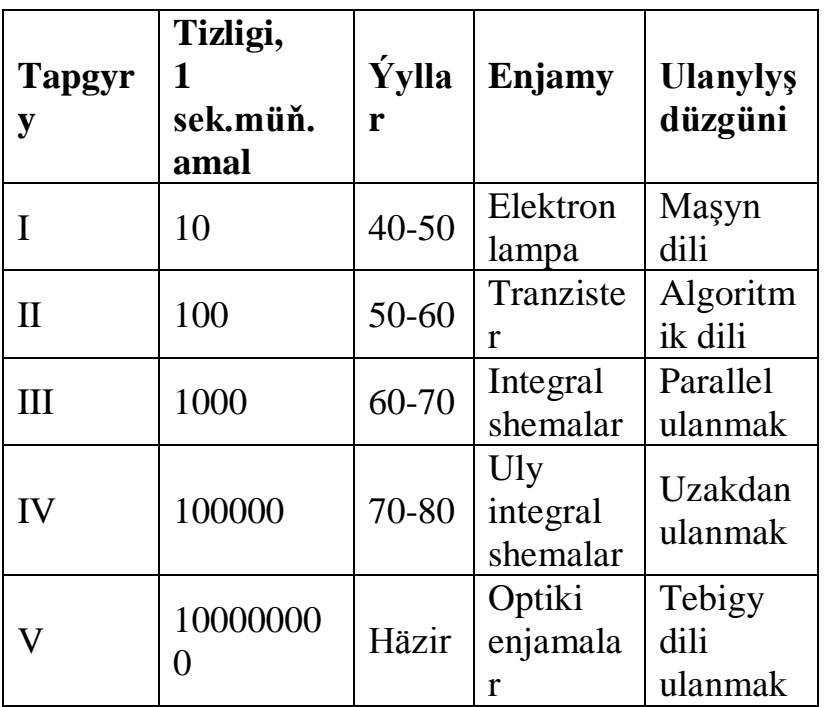

 Soňky tapgyrdaky EHM-ler entek döredilip ýör. Häzirki döwürlerde Super EHM-lerden hem-de personal kompýuterlerden (PK) giňden peýdalanýarlar. Esasan-da PK-ler durmuşyň ähli ugurlarynda hökmany zerurlyga öwrüldi. PK-ler üç topara bolünýärler:

1) Stol üstünde goýulýanlar(DeskTop),

2) Ýanyňda göterilýän(Portatiw, Notebook),

3) Professiýonal iş stansiýalary(Work Station).

Personal kompýuterlerler şu esasy gurluşlardan ybarat:

a) Sistema blogy,

b) Klawiýatura

c) Displeý.

 Sistema blogynda (metal gapda) PK-yň ähli elektron enjamlary: mikroprosessor, ýat, wideýoplata we ş.m., maglumat saklaýjy (winçester diski), maglumat okaýjylar(kompakt we çeýe diskleri okaýjy-ýazyjy), elektrik çeşmesi blogy we başgalar saklanýarlar. Klawiýatura PK-iň ýadyna maglumat girizmekde ulanylýar. Ondaky klawişler (düwmeler) birnäçe toparlara bölüňýärler: elipbiý-sifrler, kursor dolandyryjylar, funksiýonal, redaktileme(üýtgetme) we ýörute dolandyrma klawişleridir. Displeý bolsa girizilýän maglumatlary we alynýan netijeleri görmekde peýdalanylýar. PK-lere goşmaça gurluşlary hem birikdirip bolýar. Olara manipulýatorlar, printerler (çapçylar), skanerler (şekilokaýjylar) we ş.m. mysal bolup bilerler. PK-leri işletmeklik we işini bes etmeklik belli bir tertip boýunça amala aşyrylýar. Işletmekde: 1)sistema blogy, 2)displeý, 3)goşmaça gurluş (zerur bolsa). Öçürilende bolsa bu tertip tersine amala aşyrylýar. Ýöne ilki "Işi gutarma" prosedurasyny(amallaryny) ýerine ýetirmelidir. Ýagny Start(Пуск),ShutSown(Завершение работы) menýu punktlaryny ýerine ýetirmelidir.

Personal kompýuterlerde esasy işler programmalar diýlip atlandyrylýan ýörite serişdeleriň kömegi bilen amala aşyrylýär. Programmalar bolsa programmirleme (algoritmiki) dilleri diýlip atlandyrylýan serişdeleriň kömegi bilen döredilýär. Şeýle dillere Basic, Pascal, C++ we başgalar mysal bolup biler. "Matematikada kompýuter usullary" diýen dersiň esasy maksady Basic

11

programmirleme diliniň esaslaryny öwrenmek we onuň kömegi bilen matematikada ýüze çykýan meseleleri kompýuterde çözmekligi başarmak bolup durýar.

Elektron-hasaplaýyş maşynlaryň kömegi bilen mesele çözmek üçin birnäce tapgyrlardan ybarat işleri ýerine ýetirmeli. Olara aşakdakylar degişlidirler:

- Meseläniň matematiki modelini düzmeli, ýagny gözlenýän we berlen ululyklary baglaýan matematiki aňlatma dužmeli;
- Matematiki modeli derňemeli, ýagny meseläniň çözüwiniň barlygy we onuň ýeketäkligi anyklanylmaly;
- Matematiki modeli çozmek üçin usul saýlap almaly;
- Matematiki usulyň algoritmini düzmeli;
- Düzülen algoritmiň programmasyny düzmeli;
- Programmany personal kompýutere girizmeli;
- Kompýuterde netije almaly we netijäni jedwel ýa-da şekilnama görnüşinde(grafik, diagramma we ş.m.) görnüşinde aňlatmaly;
- Alnan netijeleri derňemeli, ýagny ýörite barlagnamalaryň kömegi bilen netijeleri barlamaly we olaryň dogrudygyna göz ýetirmeli.

### **2. ALGORITMLER WE ALGORITMLEŞDIRMEK.**

 Biz özümiziň gündelik durmuşymyzda käbir zerur netijäni almak üçin gerek bolan dürli amallaryň yzygiderligini beýan edýän düzgünler bilen iş salyşýarys. Şeýle düzgünlere telefon-awtomatdan peýdalanmak, iki

köpbelgili sanlary köpeltmek, kesimi deň ikä bölmek we ş.m. mysal getirip bolar. Olaryň hemmesine algoritmler diýilýär. Bu söz orta asyrlarda Merkezi Aziýada yaşap geçen dunya belli alym-matematik Ben-Musa Al-Horezminiň ady bilen baglanşyklydyr.

 Diýmek algoritm meseläni çözmek üçin zerur bolan amallaryň yzygiderliginiň beýanydyr. Algoritmleriň esasy häsiýetleri aşakdakylardan ybaratdyr:

 1) Diskretlik, ýagny mesele çözmek prosesini ýönekeý amallaryň yzygyderliginden-ädimlerden düzüp bolýar.

 2) Kesgitlilik(determinirlik), ýagny algoritmiň düzgüni aýdyň we birbahaly bolmaly. Ondaky amallar mehaniki häsiýete eýe bolmaly.

 3) Netijelilik, ýagny algoritm elmydama birnäçe tükenikli amallardan son, meselaniň çözülişine getirmelidir.

 Döredilýän algoritmleri ýazmak üçin birnäçe serişdelerden peýdalanyp bolýar. Olara aşakdakylar mysal bolup bilerler:

- tebigy dilde;

- blok-shema görnüşinde;

- algoritmik dilde;

Algoritmler tebigy dilde ýazylanda aşakdaky görnüşli konstruksiyalardan peydalanýarlar:

1) Hasap tapgyry: v=aňlatma.

2) Şert barlamak: eger şert onda N-e gitmeli.

3) Hasaplamalaryň ahyry: hasaplamanyň sony.

4) N belgili tapgyra geçmek: N-e gitmeli.

Algoritmiň grafiki aňladylyşyna blok-shema diýip aýdylýar. Şonlukda algoritmiň dürli tapgyrlary geometriki figuralaryň üsti bilen aňladylýar. Ol figuralara aşakdakylar mysal bolup bilerler:

 1) Gönüburçluk. Bu figura algoritmdäki dürli hasaplary görkezmekde ulanylýar. Onuň bir girişi we bir çykişy bardyr.

 2) Romb. Ol figura algoritmdäki şertleri barlamak üçin peýdalanylýar. Onuň bir girişi we iki sany çykyşy bardyr.

 3) Ellips. Ol figura algoritmiň başyny we ahyryny görkezmekde peýdalanylýar. Algoritmiň başynda ol figuranyň diňe çykyşy, ahyrynda bolsa diňe girişi bardyr.

 4) Parallelogram. Ol figura algoritmiň girizilýän ululyklaryny görkezmekde peýdalanylýar. Onun bir girişi we bir çykyşy bardyr.

 5) Bir burçy kesilen gönüburçluk. Ol figura algoritmiň berýän netijesini çykarmak üçin niýetlenendir. Onuň hem bir sany girişi we bir sany çykyşy bardyr.

 6) Ahli burçy kesilen gonuburçlyk. Ol figura algoritmlerde gaýtalanýan amallary görkezmek üçin peýdalanylýar. Onuň iki sany çykyşy we bir sany girişi bardyr.

 7) Ikeldilen gönüburçluk. Ol figura bölek programmalary görkezmekde peýdalanylyp bilner. Onuň bir çykysy we bir girişi bardyr.

 Algoritmik diller tebigy dillere ýakyndyr. Ýöne onuň konstruksiýalary we düzgünleri has berkdir. Bu bolsa ol dilde ýazyljak algoritmiň ýalňyşsyz bolmagyna ýardam edýär. Algoritmik dilde ýazylan algoritmlere programmalar diýilýär. Programmalary ýerine ýetirmeklik üçin bolsa, elektron-hasaplaýyş maşynlary ulanylyp bilner. Algoritmik dillere aşakdakylar mysal bolup bilerler:

14

BASIC, PASCAL,C++, FORTRAN, COBOL, MODULA we s.m.

 Elektron-hasaplaýyş maşynlaryndan peýdalanyp matematiki meseleleri çözmeklik aşakdaky tapgyrlardan ybaratdyr:

-meseläni professional derejede formulirlemeli;

-meseläniň matematiki goýluşy;

-meseläniň çözüliş usulyny saýlamaly;

 -maglumatlaryň düzümini saýlamaly we algoritmini döretmeli;

-programmirlemeli;

-programmanyň üstünde işlemeli we testirlemeli;

-alnan netijeleri dernemeli.

 Meselani çozmekligin algoritmini döretmek diyip meselani yonekey ayry-ayry tapgyrlara bolmek diyilmekdir. Ol tapgyrlarda gaytalanmalary saylamaly we olaryn gurnalysyny kesgitlemeli. Sonlukda algoritmlerin adaty gornuslerinden we olaryn utgasmalaryndan peydalanmalydyr. Döredilyan algoritmleri blok-shemalar gornusinde anlatmaly we olaryn ahyrky netijesini programma yazgysyna geçirmeli.

 Algoritmlerin adaty gornuslerine asakdakylar degislidirler:

 1) Döwamylyk, yagny bloklaryn we olaryn toparlarynyn yzygiderli gelmegidir. Programmada bu operatorlaryn yzygiderligidir. Onuň blok-shemasy aşakdaky şekilde görkezilendir:

15

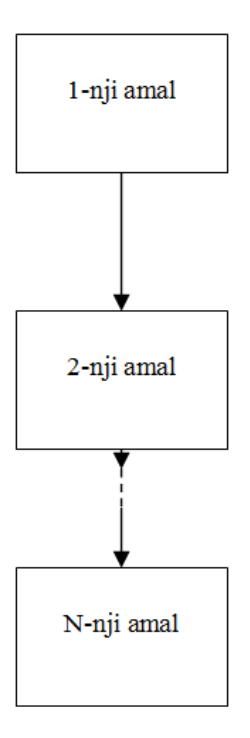

2) Gaýtalama, ýagny bu birnäçe amallaryň yzygiderligini gaýtalap ýerine ýetirilmegidir. Onuň blok-shemalary aşakdaky şekillerde görkezilendir:

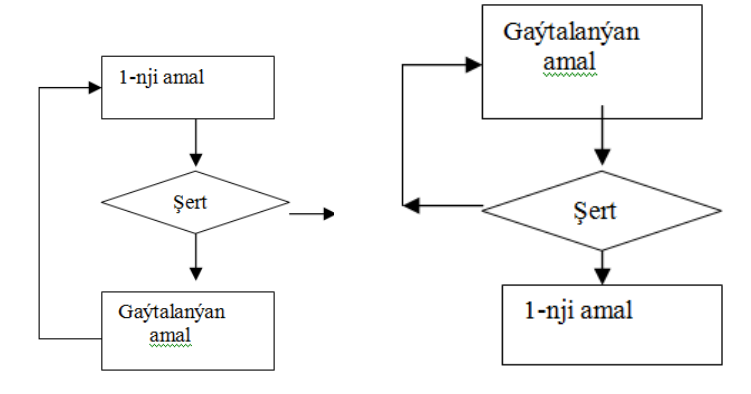

 3)Şahalanma, ýagny ol şerti barlamak we onuň netijesi boýunça amaly ýerine ýetirmekligi amala aşyrmakda peýdalanylýar. Onuň blok-shemasy aşakdaky şekilde görkezilendir:

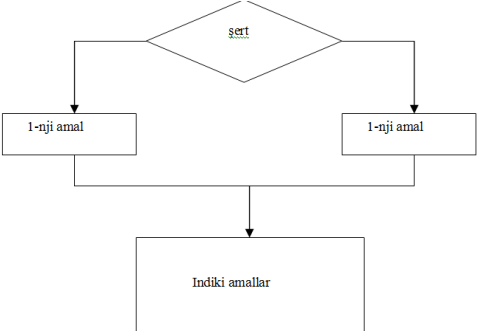

 4) Aýlanyp geçmek, ýagny ol sahalanmanyň hususy haly bolup, şahalaryň birinde hiç-hili amal ýerine ýetirilmeýär. Onuň blok-shemasy aşakdaky şekilde görkezilendir:

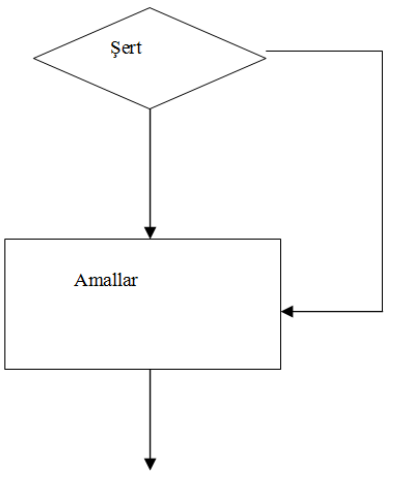

5) Parametrli gaýtalama, ýagny bir parametriň (üýtgeýjiniň) bir bahadan başlap beýleki baha çenli käbir ädim bilen üýtgände birnäçr amallar gaýtalanyp ýerine ýetirilýärler.

# **3.Beýsik diliniň elipbiýi we ýönekeý konstruksiýalary. Diliň umumy häsiýetnamasy. Sanlar, näbelliler, adaty funksiýalar, arifmetiki aňlatmalar.**

Beýsik algoritmiki dili elektron-hasaplaýyş maşynlary (EHM) bilen gepleşik arkaly iş geçirmek (mesele çözmek) üçin programma (maksatnama) düzmeklige niýetlenendir. Bu diliň kömegi bilen hasap we tekst (beýan) häsiýetli uly bolmadyk göwrümli maglumatlaryň üstünde dürli meseleleri çözmekligi programmirlemek amala aşyrylyp bilner. BASIC sözi (Beginners All purpose Symbolic Instruction Code) öwrenijiler üçin simwoliki instruksiýalaryň köpmaksatly dili manyny berýär.

Beýsik diliniň elipbiýi aşakdakylardan ybarat:

A-Z latyn harplardan;

0-9 arap sifrlerden;

.(nokat), ;(nokatly otur), ,(otur), "(goşa dyrnak), '(apostrof) belgilerden;

+(goşmak), -(aýyrmak), \*(köpeltmek), /(bölmek), \(bitin bölmek), ^(derejä götermek) arifmetiki belgilerden;

(,) -açyk we ýapyk ýaýlardan;

\_ (boşluk)-dan;

<,>,= -gatnaşyk belgilerinden;

\$, &, @, #, %, ! -ýörite belgilerden we başgalardan.

 Beýsikde programma setirlerden ybarat. Her setirde bir ýa-da ikinokat(:) bilen çäklenen birnäçe operatorlar bolup biler. Setirler nomerlenip hem bilner. Ýöne ol hökmany däldir. Beýsikde ulanylýan ululyklar dürli kysymly bolup bilerler. Bitin kysymly ululyk 2 baýt ýadyň bölegini eýeläp, ol -32767 den 32767-e çenli aralykdaky sanlary kabul edip bilýär. Uzyn bitin kysymly ululyk 4 baýt ýeri eýeleýär we olaryň araçägi iki esse giňdir. Hakyky kysym 4 baýt ýeri eýeleýär we drob(ülüş) bölekli sanlary kabul edip bilýär. Simwol kysymly ululyk 1 baýt orun eýeläp, ol islendik simwoly(eger ol simwol Beýsigiň elipbiýinde bar bolsa) kabul edip bilýär.

Ululyklar konstanta (hemişelikler), üytgeýji (üýtgeýji) we aňlatma görnüşinde bolup bilýärler. Konstantalar programmanyň işiniň dowamynda üytgeýjiler ýaly öz bahalaryny üýtgetmeýärler. San kysymly hemişelikler adaty sanlardyr. Ýöne bitin we drob bölekler nokat bilen çäklenýändirler. Simwol kysymly hemişelikler goşa dyrnak bilen çäklenen islendik simwollaryň yzygiderligidir. Üýtgeýjiler atlary bilen aýyl-saýyl edilýärler. At hökmünde harpdan başlanýan islendik simwollaryň yzygiderligi ulanylýar. Üýtgeýjileriň atlarynyň soňky simwoly onuň kysymyny hem kesgitläp biler. Mysal üçin:

a\$ - simwol üytgeýji,

a% - bitin üytgeýji,

a& - uzyn bitin üytgeýji,

a! - adaty takyklykdaky hakyky üytgeýji,

а# - ýokary takyklykdaky hakyky üytgeýji,

Eger-de adynda hiç-hili ýörite belgi ýok bolsa, onda ol üytgeýjiniň ady "!" belgili diýip hasaplanýar. Hemişeliklerden, üýtgeýjilerden, amallardan we açykýapyk ýaýlardan ýönekeý aňlatmalar düzülip bilner. Olar hem belli bir kysymda bolmalydyr. Simwol aňlatmalary düzülende "+" birikdirme amaly ulanylyp bilner. Mysal üçin,

a\$="Ata"

b\$="Ene"

 $f\$  = a\ +" we "+b\$

Netijede f\$ üytgeýjiniň bahasy "Ata we Ene" bolar.

 San aňlatmalary düzülende aşakdaky arifmetiki amallary ulanyp bolar:

1. Derejä götermek (^)

2. Köpeltmek we bölmek (\*,/ )

3. Bitin bölmek (\) (mysal üçin, 5\2 deňdir 2)

 4. Bölmekden galýan galyndy (MOD) (mysal üçin, 45 MOD 19 bahasy 7-ä deňdir)

5. Goşmak we aýyrmak (+,-)

Çylşyrymly aňlatmalar düzülende adaty funksiýalary ulanmaklyk amatlydyr. Olara, esasan aşakdakylar mysal bolup bilerler:

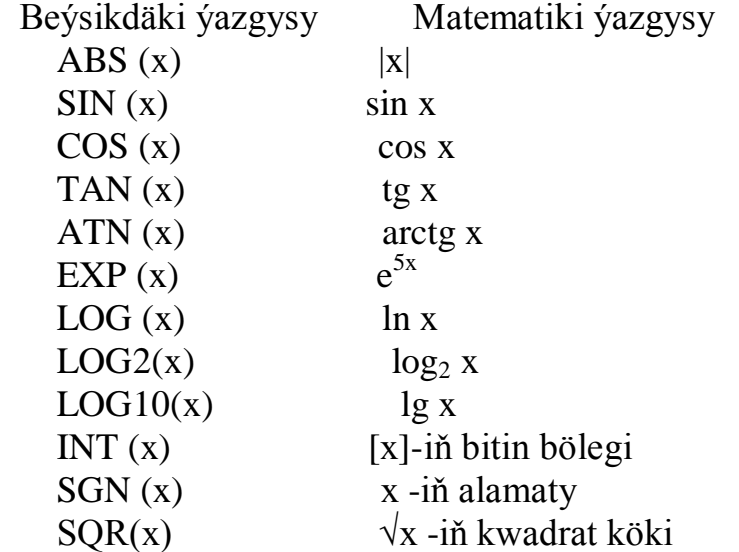

Aňlatmalardaky amallaryň ýerine ýetiriliş tertibi adaty matematikadaky ýalydyr, ýagny ilkinji bolup ýaýyň içindäkiler ýerine ýetirilýär, soňra adaty funksiýalaryň

bahalary hasaplanýar, soňra derejä göterme amaly ýerine ýetirilýär, soňra köpeltmek we bölmek kysymly amallar ýerine ýetirilýär(olaryň haýsysy çepde bolsa, ol ilkinji bolup ýerine ýetirilýär), ahyrynda bolsa goşmak we aýyrmak amallary ýerine ýetirilýärler).

### **4. Baha berme we girizme-çykarma operatorlary. Operatorlary ýazma formaty. LET, INPUT, PRINT, READ, DATA, RESTORE operatorlary.**

Baha berme we girizme-çykarma operatorlary.

 Baha berme (ýa-da dakma) operatorynyň kömegi bilen üytgeýjileri bahalandyryp bolýar. Bu operatoryň görnüşi aşakdaky ýalydyr:

üytgeýji = aňlatma

ýa-da

LET üytgeýji = aňlatma

bu ýerdäki aňlatmalaryň kysymy bilen üytgeýjileriň kysymy gabat gelmelidir. Üytgeýjiniň adynyň öňünden san, ýagny setir nomeri hem goýulyp bilner. Şeýle edilende ol setire programanyň başga ýerlerinden geçip bolýar.

Mysal üçin

 $A=1+2$ 

LET  $B=(A^2+1)/7.12$ 

100 S\$="12345"+"ABÇDEF"

Bu operatoryň ýerine ýetiriliş tertibi aşakdaky ýalydyr. Ilki bilen aňlatmanyň bahasy hasaplanýar. Soňra ol baha üytgeýjä dakylýar, ýagny üytgeýjiniň öňki bahasy aňlatmanyň bahasy bilen çalşylýar.

Üytgeýjiniň bahasyny programmanyň iş wagtynda klawiýatura bilen hem girizip bolýar. Onuň üçin INPUT operatoryndan peýdalanýarlar. Bu operatoryň umumy görnüşi aşakdaky ýalydyr:

 INPUT [;] [aýdyňlaşdyryjy\_tekst],üytgeýjiler Aýdyňlaşdyryjy\_tekst goşa dyrnagyň içine alynmalydyr we ony ulanmak hökman hem däldir. Umuman indiden beýläk hökmany däl elementleri kwadrat ýaýlaryň içinde görkezjekdiris. Üytgeýjiler biri-birlerinden otur bilen çäklenmelidirler. Mysal üçin

INPUT ;"A sany giriz ",A

INPUT B,Ç\$,D

Bu operator ýerine ýetende programmanyň ýerine ýetirilişi tä otur bilen çäklendirip sanawdaky ähli üytgeýjileriň bahalary girizilýänçä saklanýar. Bahalary girizip Enter klawişäni basmalydyr. Birinji setirde ulanylan nokatly otur (;) kursoryň indiki setiriň başyna geçirilmegi inkär edilýär. Eger-de INPUT operatorynda aýdyňlaşdyryjy\_tekst ulanylýan bolsa, onda ilki ekrana ol tekst hem-de sorag alamaty (?) çykar we kursor görkeziler. Ol ýerde üytgeýjileriň bahalary girizilmelidir. Üýtgeýjileriň kysymy islendik bolup biler. Eger simwol sysymly üýtgeýjiniň bahasy girizilýän bolsa, onda onuň bahasy goşadyrnagyň(") içinde görkezmek hökman hem däl.

PRINT operatorynyň kömegi bilen nabellileriň we aňlatmalaryň bahalaryny ekrana çap etmek bolýar. Bu operatoryň umumy görnüşi aşakdaky ýalydyr:

PRINT [cykarylýan\_ululyklaryň\_sanawy]

Sanawda konstantalar, üytgeýjiler we aňlatmalar bolup biler we olar otur(,), nokatly otur(;) bilen çäklenip bilerler. Şonlukda çap edilýän ululyklar ekrana ýa aýratyn zolaklarda ýa-da bolmasa bir boşluk bilen çäklendirilip

22

setirleýin çykarylar. Bu operatory USING parametrli hem ulanyp bolar. Ýagny

 PRINT USING format; çykarylýan ululyklaryň sanawy Format simwol ululyk bilen kesgitlemnýändir. Mysal üçin  $#$  - her bir sifr üçin,  $\wedge \wedge \wedge$  - eksponensial görnüş üçin. Galan simwollaryň özi çykarylýar.

Mysal üçin

PRINT USING "###.#####";A,B,C

PRINT USING "^^^";A1,B1,C1

PRINT USING "Q= ###.##";Q

Üytgeýjileri READ, DATA operatorlary bilen hem bahalandyryp bolar. Olaryň umumy görnüşleri:

READ üytgeýjileriň\_sanawy

DATA bahalaryň\_sanawy

Sanawlardakylaryň ikisi hem biri-birlerinden otur bilen çäklenmelidirler. Şonlukda üytgeýjiler degişlilikdäki bahalary alýarlar. Mysal üçin

READ A,B,C\$

DATA 1,2,"AŞGABAT"

Bu iki operator ýerine ýetirilenden soňra a üytgeýjiniň bahasy 1-e, B üytgeýjiniň bahasy 2-ä, C\$ üytgeýjiniň bahasy bolsa "AŞGABAT" sözüne deň bolar.

Elbetde bahalaryň sany üytgeýjileriň sanyndan az bolmaly däldir. Ol bahalary birnäçe DATA operatorynda bölekleýin hem görkezip bolar. Birnäçe READ operatorynyň kömegi bilen şol bir DATA-daky bahalary ulanmak hem bolar. Onuň üçin RESTORE operatoryndan peýdalanmalydyr.

Mysal

READ A READ B,C\$

DATA 1,2

DATA "AŞGABAT"

Kä halatlarda şol DATA operatoryndaky bahalary gaýtadan ulanmaklyk zerurlygy ýüze çykýar. Onuň üçin RESTORE operatory bilen DATA-daky bahalar gaýtadadan dikeldilýär.

**Mysal** 

```
READ A
DATA<sub>2</sub>
RESTORE
READ B
RESTORE
READ C
```
operatorlary ýerine ýetenden soňra A,B,C üytgeýjileriň bahalary 2-ä deň bolar.

# **5. Şertli we şertsiz geçiş operatorlary. GOTO, IF… THEN…ELSE operatorlary.**

Beýsik-programanyň ýerine ýetiriliş tertibi adatydyr. Ýagny setirlerdäki operatorlar çepden-saga, ýokardan-aşak ýerine ýetirilýärler. Ýöne kä wagtlar bu tertibi üýtgetmek zerurlygy hem ýüze çykýar. Onuň üçin şertli we şertsiz geçiş operatorlaryndan peýdalanmaly.

Şertsiz geçiş operatorynyň umumy görnüşi aşakdaky ýalydyr:

GOTO setir\_nomeri

Bu operator dolandyrmany görkezilen nomerli setire geçirýär. Mysala seredeliň

```
 ...
  A=7
```

```
 GOTO 5
A=9 5 PRINT A
```
...

Netijede 7 san ekrana çap ediler. Sebäbi GOTO 5 operatory bolany üçin A=9 operator ýerine ýetirilmeýär.

Şertli operatoryň umumy görnüşi aşakdaky ýalydyr:

 IF şert THEN operatorlar [ELSE operatorlar] Mysal üçin,

IF  $A < B$  THEN T=15 : V=16 ELSE T=17 Bu operatorda şert hökmünde içinde gatnaşyk amallaryny saklaýan logiki kysymly aňlatma ulanylýar. Ýagny ol aňlatmanyň bahasy ýa ýalan(0 ýa-da FALSE) ýa-da çyn (-1 ýa-da TRUE) bolmalydyr.

 Şertli operator ýerine ýetirilende ilki şert barlanýar. Eger ol çyn bolsa, onda THEN-den soňky duran operatorlar ýerine ýetirilýärler, tersine bolanda bolsa ELSE-den soňkylar ýerine ýetirilýärler. Eger ELSE ýok bolsa, onda indiki setirdäki operator ýerine ýetirilýär. THEN-den soň setir nomeri hem bolup biler. Onda şert ýerine ýetende dolandyrma ol nomerli setire iberiler. Eger-de ýokarky mysalda A=1, B=2 bolsa, onda A<B sert cyn bolýar we T=15 we V=16 operatorlar ýerine ýetirilýärler.

Şertsiz geçiş operatorynyň ýene-de bir görnüşi hem bardyr.

Oňä hasaplanýan geçiş operatory hem diýilýär. Bu

operatoryň umumy görnüşi aşakdaky ýalydyr:

ON aňlatma GOTO setir\_nomerleriň\_sanawy

Aňlatmanyň bahasy 0-dan 255-e çenli san bolmalydyr. Bu operator ýerine ýetirilende ilki aňlatma hasaplanýar. Onuň bitin bölegi sanawdaky geçilmeli setirleriň tertibini görkezýär. Eger-de tertip nomeri sanawdakylaryň sanyndan köp bolsa, onda indiki setirdäki operator ýerine ýetirilýär. Mysal üçin:

 $N=2$  $A=1$  ON N+1 GOTO 5,1,4,100  $1 A=10$ 4 PRINT A

operatorlary ýerine ýetirilende ekrana 1 san çap ediler.

Şertli operatorlarda çylşyrymly şertleri ulanmaklyk hem bolýar. Çylşyrymly şertler düzülende logiki amallardan peýdalanmalydyr. Bu amallara AND, OR, NOT mysal bolup bilerler. Ol amallaryň çynlyk jedwelleri aşakdaky ýalydyr:

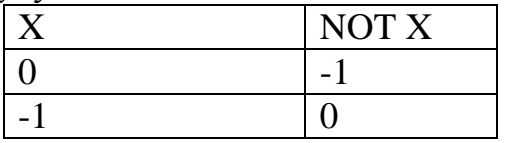

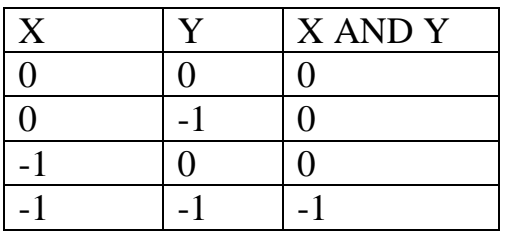

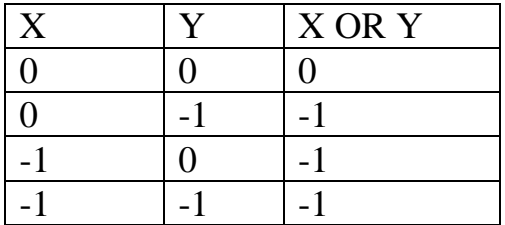

Mesele. Berlen x ululyk üçin  $\overline{\mathcal{L}}$  $\vert$  $\left\{ \right.$  $\left| \right|$ - $\leq x \leq$  $=$ *x eger ter e bolsa*  $x^2$ , eger  $0 \le x$ *y* , eger tersin  $, eger \ 0 \le x \le 1$ 3 2 formula bilen hasaplanýan *y* hasaplamaly bolsun. Meseläniň çözülişi aşakdaky ýalydyr: CLS INPUT "X= ";X IF  $0 \le X$  AND  $X \le 1$  THEN Y=X^2 ELSE Y=X^3 PRINT "Y=";Y END

Bu programmada CLS operatory kompýuteriň ekranyny arassalaýar, INPUT operatory X üýtgeýjiniň bahasyny klawiaturadan girizýär, IF operatory şerti barlaýar we şerte görä Y üýtgeýjiniň bahasyny hasaplaýar, PRINT operatory bolsa Y üýtgeýjiniň bahasyny ekrana çap edýär.

# **6. Gaýtalama operatorlary. FOR…NEXT, WHILE…WEND operatorlary**.

Eger-de birnäçe amallary (operatorlary) gaýtalap ýerine ýetirmek zerurlygy ýüze çyksa gaýtlama (ssikl) operatorlaryndan peýdalanmalydyr. Haçan-da gaýtalamalaryň sany kesgitli bolsa, onda aşakdaky görnüşli gaýtalama operatory ulanmak amtlydyr:

 FOR üýtgeýji=aňlatma1 to aňlatma2 [STEP aňlatma3] gaýtalanýan\_operatorlar NEXT üýtgeýji

Bu ýerde üytgeýjä ssikliň parametri hem diýilýär, aňlatma1 onuň başlangyç bahasy, aňlatma2 onuň ahyrky bahasy, aňlatma3 bolsa onuň üýtgeme ädimi.

Eger ädimiň bahasy 1-e deň bolsa, onda bu operatoryň STEP bölegi ýazylman hem bilner.

Üýtgeýjiniň bahasy birinji aňlatmanyň bahasyna deň edilýär we eger ol baha ikinji aňlatmanyň bahasynda uly bolmasa onda gaýtalanýan operatorlar ýerine ýetirilýär. Soňra üýtgeýjiniň bahasyna üçünji aňlatmanyň bahasy goşulýar (ýa-da aýrylýar). Eger üýtgeýjiniň bahasy entek ikinji aňlatmanyň bahasyndan kiçiligine galsa, gaýtalanmalar dowam etdiriler. Bu işler tä üýtgeýjiniň bahasy ikinji aňlatmanyň bahasyndan uly bolýança dowam etdiriler. Eger üçünji aňlatmanyň bahasy otrisatel bolsa gaýtalanmalar üýtgeýjiniň bahasy ikinji aňlatmanyň bahasyndan kiçi bolýança dowam etdirilýändir.

Mysallara seredeliň:

FOR  $i=1$  to 10 ....

```
 NEXT i
  FOR i=1 to 10
  FOR i=1 to 20
 ....
```
NEXT j: NEXT i

ýa-da

```
FOR i=1 to 10
  FOR j=1 to 20
 ....
```
NEXT j,i

bu ýerde köp nokatlar gaýtalanyp ýerine ýetirilýän operatorlary aňladýar.

Eger gaýtalanmalaryň sany belli bolmasa, onda aşakdaky görnüşli operatory ulanmalydyr:

WHILE şert

operatorlar

**WEND** 

bu operatordaky gaýtalanmalar tä şert ýalan bolýança amala aşyrylýar.

Mysala seredeliň

1)

 $S=0$  $I=1$  WHILE 1/I>0.001  $S=S+1/I$  $I=I+1$ END

PRINT S

2)

- $S=0$  $I=1$ WHILE I<1000  $S=S+1/I$
- $I=I+1$
- END

PRINT S

Meselelere garalyň.

Mesele1. Berlen N natural N san üçin S=1+2+…+N jemi hasaplak talap edilsin. Meseläni dört usul bilen çözeliň:

REM USUL 1

CLS INPUT "N=";N  $S=0$ FOR  $I=1$  TO N  $S=S+I$ NEXT I PRINT "S=";S END REM USUL 2 CLS INPUT "N=";N  $S=0$ FOR I=N TO N STEP -1  $S=S+I$ NEXT I PRINT "S=";S END REM USUL 3 CLS INPUT "N=";N  $S=0$  $I=1$ WHILE I<=N  $S=S+I$  $I=I+1$ **WEND** PRINT "S=";S END

REM USUL 4

CLS INPUT "N=";N  $S=0$  $I-N$ WHILE I<sub>>=N</sub>  $S-S+I$  $I=I-1$ **WEND** PRINT "S=";S END Mesele2. X üýtgeýän ululyk [a,b] kesimde h ädim bilen üýtgände  $y=x^2+x^3$  funksiýanyň bahasyny çap etmek (tabulirlemek) talap edilsin. Meseläniň çözülişi aşakdaky ýalydyr: REM MESELE 2 CLS INPUT "A=";A INPUT "B=";B INPUT "H=";H FOR X=A TO B STEP H  $Y=X^{\wedge}\gamma+X^{\wedge}3$ PRINT USING "X=###.## Y=####.### ";X;Y NEXT X END

# **7. Massiwler. Birölçegli we köpölçegli massiwler. Massiwleri DIM operatory bilen beýan etmek.Massiwleriň ulanylyşyna mysallar**.

Beýsikde şol bir üytgeýji bilen birnäçe şol bir kysymly hemişelikleri belgilemek mümkinçiligi-de bardyr. Bu iş massiwler diýlip atlandyrylýan ululyklaryň üsti bilen amala aşyrylýar.

Massiwleriň beýan edilişi aşakdaky ýalydyr:

DIM üýtgeýji(indeks\_çägi),üytgeýji(indeks\_çägi),...

Bu ýerde çäk ikinokat(:) bilen çäklendirilen başlangyç we ahyrky bahalary bilen berlip bilner. Eger massiw köpölçegli bolsa, onda indeksler biri-birlerinden otur bilen çäklendirilmelidir. Mysal üçin

DIM A(10), B(10:20, 25:45)

Şonlukda A birölçegli massiw bolup, onuň indeksi 0-dan 10-a çenli, we B ikiölçegli massiw bolup, onuň birinji indeksi 10-dan 20-ä, ikinjisi bolsa 25-den 45-e çenli bolup bilerler.

 Eger massiwiň indeksiniň birinji çägi görkezilmedik bolsa, onda ol 0-a deň hasaplanýar. OPTION BASE n operatoryny ulanyp massiwleriň indeksleriniň aşaky çägini n sana deň edip bolar. Mysal üçin,

OPTION BASE 1

 $DIM A(10)$ 

Bu beýan etme DIM A(1:10) bilen deňgüýçlidir.

Massiwleriň indekslerinde üytgeýji hem ulanylyp bilner. Ýöne ol üytgeýji ilki hökmany bahalandyrylmalydyr.

Mysal üçin

#### INPUT N

#### DIM A(N) DIM B(N,N)

opratorlary ýerine ýetirlse klawiaturadan N üýtgeýji bahalandyrylmaly we ol girizilen baha A birölçegli massiwiň we B ikiölçegli massiwiň(matrisanyň) indeksleriniň çäklerini kesgitleýär.

Şol bir massiwi dürli ölçeglerde peýdalanyp bolar. Onuň üçin ERASE operatoryndan peýdalanyp, massiwleri gaýtadan beýan edip hem bolar. Mysal üçin

DIM A(100)

. . .

. . .

 ERASE A DIM A(10,12)

Bu mysalda ilki A massiw birölcegli edilip beýan edildi, soňra bolsa ikiölçegli massiw hökmünde gaýtadan beýan edildi we ulanyldy.

Zerurlyk ýüze çykanda simwol massiwleri hem ulanyp bolar. Onuň üçin massiwiň adyna \$ belgisini goşmak ýeterlikdir. Mysal üçin

```
DIM B$(10), c$(20,125)
```
Massiwlere baha berllende, ýa-da olaryň bahalary ulanylanda gaýtalama operatorlaryny ulanmak amatlydyr. Mysallara seredeliň

```
CLS
     INPUT N
     DIM A(N)
     FOR I=1 TO N
     INPUT A(I)
     NEXT I
     . . .
     CLS
     INPUT N,M
     DIM B(N,M)
FOR I=1 TO N
FOR I=1 TO M
PRINT "B(";I;",";")=";
```

```
INPUT B(I,J)NEXT J
NEXT I
. . .
Mesele 1
N sany hakyky sanlar berlen. Olaryň jemini hasaplamaly.
REM MESELE 1
CLS
INPUT "N=";N
DIM A(N)
S=0FOR I=1 TO N
INPUT A(I)
S=S+A(I)NEXT I
PRINT S
END
Mesele 2
N sany simwollar berlen. Olaryň içinde "X" harpy näçe 
gezek duş gelýär.
REM MESELE 2
CLS
INPUT "N=";N
DIM A$(N)
O=0FOR I=1 TO N
INPUT A$
IF A$(I)="X" THEN Q=Q+1
NEXT I
```
### **8. Simwol näbellileri. Simwollaryň setiri. Simwollaryň setiriniň üstündäki amallar. Setirleriň üstünde kesgitlenen funksiýalar. Setiri özgertmek funksiýalary.**

Simwol hemişelikleri -bu goşa dyrnagyň içinde görkezilen islendik simwollaryň yzygiderligidir. Simwol üytgeýjileri öz bahalary hökmünde simwol hemişeliklerini alyp bilýärler. Şonlukda simwol üýtgeýjileriniň atlary hökmany \$ belgisi bilen gutarmalydyrlar.

Mysal üçin

 A\$="Aşgabat" B\$="Mary" PRINT A\$,B\$;

Simwol hemişeliklerinsden, üytgeýjilerinden we birikdirme amalyndan (+) peýdalanyp, ýönekeý simwol aňlatmalaryny düzüp bolýar. Birikdirme amaly simwol ululyklary göni manyda birikdirýär. Mysal üçin

 A\$="Aşgabat" B\$="Mary"  $C$=A$+B$$ 

 . . . bolsa, netijede C\$ üytgeýjiniň bahasy AşgabatMary bolar. Çylşyrymly simwol aňlatmalary düzilende aşakdaky simwol funksiýalaryndan peýdalanyp bolar: 1)LEN(A\$) A\$-ululygyň simwol sany; 2)LEFT\$(A\$,N) A\$-ululygyň 1-njiden başlap

N simwolyny alýar

3)MID\$(A\$,M,N) A\$-ululygyň M-jiden başlap N simwolyny alýar

4)RIGHT\$(A\$,N) A\$-ululygyň soňky N simwolyny alýar.

5)STR\$(A) A-sany simwol ululyga öwürýär.

- 6)VAL(A\$) A\$-ululygy sana öwürýär.
- 7)ASC(A\$) A\$-ululygyň birinji simwolynyň kodyny kesgitleýär.

we başgalar.

Mysallara garalyň

A\$="ASHGABAT"

PRINT LEN(A\$)

operatorlary ýerine ýetirilse ekrana 8 san çap ediler.

A\$="ASHGABAT"

PRINT LEFT\$(A\$.3)

operatorlary ýerine ýetirilse ekrana ASH setir çap ediler. A\$="ASHGABAT"

PRINT MID\$(A\$,3,2)

operatorlary ýerine ýetirilse ekrana HG setir çap ediler. A\$="ASHGABAT"

PRINT RIGHT\$(A\$,2)

operatorlary ýerine ýetirilse ekrana AT setir çap ediler.  $A=2$ 

 $O$=STR$(A)+"0"$ 

PRINT Q\$

operatorlary ýerine ýetirilse ekrana 20 setir çap ediler. Q\$="20"

 $A=VAL(O$)+1$ 

PRINT A

operatorlary ýerine ýetirilse ekrana 21 san çap ediler. A\$="ASHGABAT"

 $Q=ASC(A$)$ 

PRINT Q

operatorlary ýerine ýetirilse ekrana 65 san çap ediler. Sebäbi "A" simwolyň kody 65 sana deňdir.

Aşakdaky meselelere seredeliň.

Mesele 1. Tekst berlen. Tekstiň her bir simwolyny aýryaýry setirlerde çap etmeli.

REM MESELE 1

INPUT "TEKST=";T\$ FOR  $I=1$  TO N Q\$=MID\$(T\$,I,1) PRINT Q\$

NEXT I

END

Mesele 2. Tekst berlen. Tekstde näçe sany sifrleriň bardygyny kesgitlemeli.

REM MESELE 2

```
INPUT "TEKST=";T$
```

```
S=0
```
FOR  $I=1$  TO N

 $O$=MID$(T$, I, 1)$ 

IF "0"<=Q\$ AND Q\$<="9" THEN S=S+1

NEXT I

PRINT S

END

Mesele 3. Tekst berlen. Tekstde näçe sany çekimli harplaryň bardygyny kesgitlemeli.

```
REM MESELE 3
```

```
INPUT "TEKST=";T$
S=0
```
FOR  $I=1$  TO N

Q\$=MID\$(T\$,I,1) IF O\$=" $A$ " OR O\$=" $a$ " THEN S=S+1 IF  $O$=$ "O" OR  $O$=$ " $o$ " THEN  $S=$ S $+1$ IF O\$="I" OR O\$="i" THEN  $S=S+1$ IF O\$="U" OR O\$="u" THEN  $S=S+1$ IF  $O$=$ "Y" OR  $O$=$ "y" THEN  $S=S+1$ IF Q\$="E" OR Q\$="e" THEN S=S+1 IF Q\$="Ö" OR Q\$="ö" THEN S=S+1 IF Q\$="Ä" OR Q\$="ä" THEN S=S+1 NEXT I PRINT S

END

Durmuşda köp duş gelýän meseleleri programmirlemekde tekstleriň üstünde dürli görnüşli işleri geçirmeklik zerurlygyny ýüze çykarýär. Programmirlemede tekst diýip biri-birlerinden bir ýa-da birnäçe boşluklar bilen çäklenen sözleriň yzygiderligine düşünilýär. Sözler hökmünde bolsa islendik simwollaryň yzygiderligi göz öňünde tutulandyr.

Tekstler simwol kysymly nabelliler bilen kesgitlenip bilner. Tekstleriň üstünde geçirilýän işlere, esasan aşakdakylar degişlidir:

Tekstiň i-ji simwolyny saýlamak;

Tekstdäki käbir simwolyň ýa-da simwollaryň yzygiderliginiň duran ornuny tapmak;

Tekstiň içinden käbir simwoly ýa-da simwollaryň yzygiderligini öçürmek;

Tekstiň i-ji we j-ji simwollarynyň arasyny açmaly we ol ýere başga simwollary goýmak;

Teksti sahypalara bölmek. Bölüji belgi hökmünde haýsy-da hem bolsa bir ýörite simwoly ulanmaly;

Simwoly ýa-da olaryň yzygiderligini deňeşdirmek; Tekstden sözi saýlap almak;

Tekstden sany saýlamak we ony san görnüşe getirmek; Teksden käbir şerti kanagatlandyrýan bölegi saýlap almak.

Bu işleri amala aşyrmak üçin MID\$, POS, we ş.m. funksiýalardan peýdalanmaly.

Käbir programmalaryň böleklerine seredeliň:

(1)

```
1010 P<sub>1=1</sub>
1020 IF N-P1<50 GOTO 1100
```

```
1030 P=POS(T$," ",P1+50)
```

```
1040 IF P<>P1+50 THEN 1060
```

```
1050 I=P:GOTO 1090
```
 $1060$  I=50

```
1070 IF MID$(T$,I,I)=" " THEN 1090
```

```
1080 I=I-1:GOTO 1070
```

```
V$=MID$(T$,P1,I-1):P1=I+1:GOTO 1020
```

```
1100 V$=MID$(T$,P1,N)
```
(2)

```
1000 K=0
```

```
1010 K1=POS(T$," ",K+1)
```

```
1020 IF K1=0 THEN 1040
```

```
1030 V$=MID$(T$,K+1,K1-1):PRINT V$:K=K1:GOTO
```
1010

```
1040 V$=MID$(T$,K+1,N):PRINT V$
```
(3)

```
1000 P=0
```

```
1010 FOR I=1 TO L
```

```
1020 Z$=MID$(T$,I,I)
```

```
1030 IF Z$<"A" THEN 1060
```

```
1040 IF Z$>"A" THEN 1060
```

```
1050 P=P+1:GOTO 1070
1060 V$=MID$(T$,I-P,I-1):PRINT V$:P=0
1070 NEXT I
(4)1000 \text{ K} = 01010 K1=POS(T$," ",K+1)
1020 IK K1=0 THEN 1050
1030 G$=G$+MID$(T$,K+1,K1)+" "
1040 K=K-1:GOTO 1010
1050 G$=G$+MID$(T$,K+1,L)
```
### **9. Funksiýalary we bölek programmalary ulanmak. DEF FN operatory bilen adaty däl funksiýalary kesgitlemek.**

#### **Bölek programmalar. Bölek programmalara ýüzlenmek.**

Bölek programma - bu iň soňunda RETURN operatory bilen gutarýan, birinji setiri bolsa nomerlenen operatorlaryň yzygiderligidir. Bölek programma esasy programmalardaky köp gezek ulanylýan bölekleri aýratyn beýan etmek we oňa geregiňçe ýüzlenmek üçin niýetlenendir. Bölek programma GOSUB operatory bilen ýerine ýetirilýär. Şonlukda GOSUB sözünden sňra yüzlenilýän bölek programmanyň ilkinji setiriniň nomeri görkezilmelidir. Bölek programmanyň iň soňky operatory bolan RETURN dolandyrmany bölek programmadan esasy programma gaýtaryp getirýär.

Mysal üçin

 .... GOSUB 100

....
# END

100 operator

**RETURN** 

RETURN operatory GOSUB operatorynyň yzynda duran operatora gaýtaryp getirýär. Bölek-programmalar şol bir operatorlaryň toplumyny birnäçe gezek gaýtalap ýerine ýetirmek üçin peýdalanylýar.

Aşakdaky meselä garalyň.

Mesele. Goý Smn=m+(m+1)+(m+2)+  $\dots$  + (n) jemi m we n ululyklaryň dürli bahalarynda(m=1 we n=15, m=12 we n=32, m=34 we n=47) hasaplamak talap edilsin.

Meseläni bölek programmany ulanman çözeliň.

REM MESELE

CLS  $S=0$ FOR I=1 TO 15  $S=S+I$ NEXT I

PRINT S

 $S=0$ 

FOR  $I=12$  TO 32  $S=S+I$ 

NEXT I

PRINT S

 $S=0$ 

FOR  $I=34$  TO 47

 $S=S+I$ NEXT I

PRINT S

END

Görşümiz ýaly, şol bir operatorlar binäçe gezek gaýtalanyp ulanylýar. Indi bolsa bölek programmany ulanyp, meseläni çözeliň. REM MESELE CLS  $M=1$  $N=15$ GOSUB 1  $M=12$  $N=32$ GOSUB 1  $M = 34$  $N=47$ GOSUB 1 END  $1 S=0$ FOR  $I=M$  TO N  $S=S+I$ NEXT I PRINT S

**RETURN** 

Beýsikdäki funksiýa düşünjesi bolsa käbir aňlatmalary köp gezek ýerine ýetirmeli bolanda ulanmak amatlydyr. Ol aňlatmanyň bahasyny funksiýa hökmünde kabir at bilen belgilemeli we programmanyň başynda beýan etmeli. Beýan etmek üçin aşakdaky umumy görnüşli operatordan peýdalanýarlar:

DEF FN\_at  $[(parametric in \sssquare)] = a\text{n'latma}$ 

Bu ýerde parametrler hökmünde ýonekeý üytgeýjiler ulanylýar we olar biri-birlerinden otur bilen çäklendirilýärler. Parametrleriň sany 16-dan geçmeli däldir. Funksiýalar ulanylanda olaryň ady we ýaýyň içinde görkezilen argumantleri aňlatmalaryň düzümine girip biler. Şonlukda argumantleriň ornuna aňlatmalary goýmalydyr. Ýöne argumentler bilen funksiýalaryň parametrleriniň kysymlary degişlilikde gabat gelmelidir. Olaryň sanlary hem özara deň bolmalydyr.

Mysala seredeliň

DEF FNF $(X, Y) = X * X + Y * Y$ 

- $A = 3$
- $B = 4$
- $P = FNF(A,B)$

ýa-da

 $P = FNF(3,4)$ 

Funksiýa diňe bir bahany hasaplap bilýändir we onuň kysymy funksiýanyň ady bilen kesgitlenýändir. Ýagny funksiýanyň ady \$ simwol bilen gutarsa, onda funksiýanyň kysymy simwol bolmalydygyny aňladat. Mysala seredeliň

DEF  $FNO$(X,Y)=STR(X)+STR(Y)$ 

 $A=3$  $B=4$  $H\$  =  $FNO$(A,B)$ PRINT H\$ PRINT FNO\$(4,3)

. . . Bir funksiýa kesgitlenende onuň düzüminde adaty funksiýalary hem ulanyp bolar. Mysala seredeliň DEF  $FNSIN(X)=SIM(X)/X$ 

Bu ýerde FNSIN atly bir parametrli funksiýa kesgitlenende SIN adaty funksiýasy ulanyldy. Şonuň ýaly-da DEF bilen kesgitlenen funksiýany hem ulanyp bolýar. Mysala seredeliň

DEF  $FNSIN(X, Y)=SIN(X)/X$ DEF FNCOS(X,Y)=COS(X)/X DEF  $FNTAN(X,Y)=FNSIN(X)/FNCOS(X)$ 

### **10. Beýsikde faýllary ulanmak. Yzygiderli we göni okalýan faýllar.**

## **Faýly açmak we oňa maglumat yazmak hem-de okamak.**

**Faýllar bilen baglanyşykly funksiýalar.**

Eger maglumatlar toplumyny (hala ol programanyň teksti hala başga maglumatlar bolsun) gaýtadan ulanmakçy bolunsa, onda ol maglumatlary kompýuteriň diskine faýl görnüşinde ýazmalydyr. Her bir faýlyň öz ady bardyr. Adatça at iki bölekden ybaratdyr: hususy at we onuň goşundysy. Ol atlar özara nokat bilen çäklenmelidirler. Hususy at üçin 8-e, goşundy üçin 3-e çenli simwollar ulanylyp bilner. Kä halatlarda faýlyň adynyň öňüne ony saklaýan kataloglaryň(gutularyň, direktoriýalaryň, papkalaryň) we diskiň adyny hem "\" simwoly bilen çäklendirip görkezýärler. Mysal üçin

C:\ST\LAB\work.bas,

bu ýerde C:-diskiň ady, ST,LAB-kataloglaryň ady, workhususy at, .bas-goşundy atlardyr.

Maglumatlary saklaýan faýl ýazgylaryň yzygiderliginden düzülip bilner. Ýagny n-ji ýazgy (n-1)-nji ýazgydan soň gelýändir. Bu görnüşli faýl döretmeklik aşakdaky tapgyrlardan ybarat:

-faýl açmak (OPEN operatory),

-faýla maglumat ýazmak(PRINT#, WRITE#, PRINT# USING)

 Yzygiderli faýllardan maglumat okamak aşakdaky ädimlerden ybarat:

-faýly açmak (OPEN operatory),

-faýldan maglumat okamak(INPUT#,INPUT\$, LINE INPUT#) -faýly ýapmak

Open operatorynyň umumy görnüşi aşakdaky ýalydyr:

OPEN faýl\_ady FOR näme\_üçin AS #faýl\_nomeri

bu ýerde näme\_üçin deregine INPUT, OUTPUT ýa-da APPEND sözleri peýdalanylýar. Şonlukda degişlilikde okamak, ýazmak we ahyryna ýazmak işler ýerine ýetirilýär. Faýl bilen hiç-hili iş etmejek bolsaň ony CLOSE operatorynyň üsti bilen ýapmalydyr. Bu operatoryň umumy görnüşi aşakdaky ýalydyr:

CLOSE [faýl\_nomeri]

Eger WRITE# operatory bilen faýla maglumat ýazylsa, onda olar ýörite çaklendirijiler(mysal üçin otur) bilen aýylsaýyl edilýar. Sonlukda maglumat okamak üçin INPUT# operatoryndan peýdalanmalydyr. Onuň umumy görnüşi:

 INPUT #faýl\_nomeri,üytgeýjileriň\_sanawy Eger maglumatlary faýla ýazmak ekrana çykarylyşy ýaly ýerine ýetirilmeli bolsa, onda PRINT# operatoryny ulanmaly. Bu ýagdaýda ol maglumatlar okalanda INPUT\$ ýa-da LINE INPUT# operatoryny peýdalanmaly. Mysal:

```
 OPEN "SEQU.DAT" FOR OUTPUT AS #1
  STS = "GURBANOW"INT% = 1972\text{FI} \cdot \text{OT} = 75.3'setiri faýla ýazýas
   WRITE #1, ST$, INT%, FLOT!
  STS = "MEREDOW"INT% = 1975FLOT! = 62.5'faýla täze setir hökmünde ýazýas
   WRITE #1, INT%, ST$, FLOT!
   CLOSE #1
   END
Faýlyň düzümi:
   " GURBANOW ", 1972, 75.3
   1975, " MEREDOW ", 62.5
Indiki programma faýlyň mazmunyny okaýar:
   OPEN "SEQU.DAT" FOR INPUT AS #1
  STS = " "INT% = 0FLOT! = 0'faýlyň setirini okaýarys
   INPUT #1, ST$, INT%, FLOT!
   PRINT ST$, INT%, FLOT!
  STS = " "INT% = 0FLOT! = 0'faýlyň indiki setirini okaýarys
   INPUT #1, INT%, ST$, FLOT!
   PRINT INT%, ST$, FLOT!
   CLOSE #1
```
END

Mysal (ýaýlalary çäklendirilmedik): OPEN "SEQUEN.DAT" FOR OUTPUT AS #1  $STS = "GURBANOW"$  $INT% = 1972$  $FIOT! = 73.1$  PRINT #1, ST\$, INT%, FLOT!  $STS = "MEREDOW"$  $INT% = 1975$  $\text{FI} \cdot \text{OT!} = 64.3$ PRINT #1, USING "+####\$#.##^^^^";INT%,ST\$, FLOT! CLOSE #1 END Faýlyň mazmuny aşakdaky ýalydyr: GURBANOW 1972 73.1 1975 MEREDOW 6.43Е+01 Bu programma ýaňky faýlyň mazmunyny okaýar: OPEN "SEQUEN.DAT" FOR INPUT AS #1  $STS = " "$  $STS = INPUT$ (80, #1)$ PRINT ST\$ LINE INPUT #1, ST\$ PRINT ST\$ CLOSE #1 END Göni okalýan faýllaryň mazmuny hem ýazgylardan

düzulendir, ýöne onda islendik ýazgysyny nomeri boýunça okamak ýa-da ýazmak mümkinçiligi bardyr.

Bu görnüşli faýllara maglumat ýazmak aşakdaky ädimlerden ybarat:

-faýly açmak (OPEN operatory);

-faýlyň düzümini kesgitlemek (FIELD operatory);

-maglumatlary bufere ibermek (LSET ýa-da RSET);

-buferdäkini faýla ibermek (PUT operatory)

-faýly ýapmak (CLOSE operatory).

Ýazgylar diňe simwol görnüşinde bolmalydyr. Şonuň üçin ähli san maglumatlary simwola öwürmeli. Bu işde aşakdaky funksiýalary ulanyp bolar:

MKI\$-bitin sany simwola öwürýär;

MKS\$-hakyky sany simwola öwürýär;

CVI-simwoly bitin sana öwürýär;

CVS-simwoly hakyky sana öwürýär;

Faýldan maglumat okamak hem aşakdaky ädimlerde ýerine ýetirilip bilner:

1)faýly açmak;

2)buferi kesgitlemek;

3)faýldaky maglumatlary bufere bermek(GET);

4)buferdäki maglumatlar bilen işlemek;

5)faýly ýapmak.

Bu amallary ýerine ýetirmek üçin aşakdaky görnüşli operatorlardan peýdalanmaly:

OPEN faýl\_ady AS #faýl\_nomeri LEN=ýazgy\_uzynlygy FIELD #favl\_nomeri,n1 As at1 [n2 AS at2,...],

bu ýerde n1, n2, ... - at1, at2 we ş.m. üytgeýjilere berilýän baýtdaky ýat ölçegleri. Ol üytgeýjiler simwol kysymly bolmaly.

LSET at1=simwol\_aňlatma1

RSET at2=simwol\_aňlatma2

Bu operatorlar buferi çepden ýa-da sagdan doldurýarlar.

PUT #faýl\_nomeri[, ýazgy\_nomeri]

Bu operator buferdäki maglumaty faýla ýazýar.

GET #faýl\_nomeri[,ýazgy\_nomeri] Bu operator faýldaky maglumaty bufere göçürýär. Mysala seredeliň 1) OPEN "GSR.DAT" AS #1 LEN  $= 18$  FIELD #1, 2 AS np\$, 10 AS nm\$, 6 AS dt\$ FOR  $i\% = 1$  to 3 INPUT n%, nam\$, dat% LSET  $np$ = MKI$ (n%)$ LSET  $nms = nams$ LSET  $dt\$  = MKI\$ (dat%) PUT #1,i% NEXT i% CLOSE #1 END

2)

```
OPEN "GSR.DAT" AS #1 LEN = 18
 FIELD #1, 2 AS np$, 10 AS nm$, 6 AS dt$
FOR i\% = 3 to 1 STEP -1
 GET #1, i%
n\% = CVI (np\)
dat%=CVI (dt$) PRINT n%, nm$, dat%
 NEXT i%
 CLOSE #1
 END
```
# **11. Beýsik diliniň grafiki mümkinçilikleri. Ekrandaky şekil.**

# **Ýönekeý şekilleri gurmak. Çäkleri reňklemek. Çyzgylar we suratlar bilen işlemek.**

Beýsikde garfiki şekiller bilen işlemeklik mümkünçilikleri hem bardyr. Onuň üçin ilki bilen grafiki režime geçmelidir. Grafiki režimde ekran gözeneklere bölünendir. Gözenekdäki her bir düwün nokady dürli reňklerde şekillenip bilýär. Her nokadyň koordinatasy, ýagny gorizontal(0-639), we wertikal (0-349) nomerleri bardyr. Ekranyň ýokarky çep burçynyň koordinatasy (0,0) deňdir. Grafiki režim SCREEN operator bilen amala aşyrylýar. Soňra COLOR operatory bilen şekiliň we onuň arkasynyň reňkini kesgitläp bolar. Reňkler nomerlenýändir. Mysal üçin 1 - ýaşyl, 2 - gyzyl, 3 - sary we ş.m. Bu operatoryň görnüşi aşakdaky ýalydyr:

COLOR i, j

bu ýerd i - fon(arkasynyň) reňki, j -şekiliň reňki. Mysal üçin

SCREEN 1,0

COLOR 9,0

Şekil taýýarlamak üçin aşakdaky operatorlar ulanylýar:

PSET $(x,y)$  - $(x,y)$ -koordinataly nokat gurýar;

PRESET $(x,y) - (x,y)$ -koordinataly nokady öçürýär;

LINE $(x1,y1)$ - $(x2, y2)$ ,k -görkezilen koordinataly nokatlary birikdirýän k-reňkli kesim çyzýar;

LINE (x1,y1)-(x2, y2),,B[F] -görkezilen koordinataly burçly gönüburçluk gurýar.

CIRCLE(x,y),r,k -(x,y)-merkezli k-reňkli töwerek çyzýar.

CIRCLE (x, y), r, k, ALPHA1,ALPHA2 -töweregiň ALPHA1 we ALPHA2 burçlary bilen çäklenen dugasyny çyzýar. Eger burçuň öňünden "-" goýsaň horda çyzýar. Mysal üçin

CIRCLE (160, 100), 80, 2, - PI/2, - PI

PAINT (x, y), k1, k2 -daşy halkaly şekili reňklemek üçin niýetlenen.

Kä halatlarda şekili DRAW operatorynyň kömegi bilen çyzmak hem amatly. Bu operator birnaçe parametrler bilen ulanylýar. Mysal üçin Un, Dn, Ln, Rn -n nokat ýokaryk,aşak, çepe we saga çyzýar; En, Fn, Gn, Hn diýagonallar boýunça(ýokary-sag,...); Mh,V -çygyny (h,y)koordinataly nokada geçirýar; An çyzgyny öwürýär:1(0 gradus), 1 (90 gradus), 2 (180 gradus) 3 (270 gradus); TAn - n gradus burça öwürýär, n: -360 dan 360 gradus.

Aşakdaky programma Türkmenistan döwletimiziň Tugrasynyň şekilini döredýär:

REM TÜRKMENISTANYŇ TUGRASY CLS SCREEN 12 DRAW "E30" DRAW "F30" DRAW "R30" DRAW "D30" DRAW "F30" DRAW "G30" DRAW "D30" DRAW "L30" DRAW "G30" DRAW "H30"

DRAW "L30" DRAW "U30" DRAW "H30" DRAW "E30" DRAW "U30" DRAW "R30" END

Kä halatlarda hereketli şekilleri gurnamak zerurlygy ýüze çykýar. Onüň üçin ilki şekili gurmaly, soňra bira garaşdyrmaly we şekili öçürmeli. Ondan soňra şekiliň ornuny üýtgedip gaýtadan gurmaly. Bu işler birnäçe gezek gaýtalap ýerine ýetirilse hereket emele gelýär. Aşakdaky programma töweregi hereketlendirýär:

CLS SCRREN 9  $R = 50$  $Y=100$ FOR X=0 TO 400 STEP 5 'TÖWEREK ÇYZMAK CIRCLE (X,Y),R,1 ' GARAŞDYRMAK FOR  $I=1$  TO 10000 NEXT I ' TÖWEREGI BOZMAK  $CIRCLE(X,Y), R, 0$ NEXT X END

## **12. Deňlemeleriň köküni tapmak. Deňlemäniň köküni tapmaklyk meselesini çözmekligiň tapgyrlary. Kesimi ikä bölmek we Nýuton metodlary.**

Köplenç anyk meseleler çözülende aşakdaky görnüşli deňlemäniň köküni tapmaklyk talap edilýär:

 $f(a)=0$  (1)

 bu ýerde f(x) funksiýa käbir [a,b] araçäkde kesgitlenen we üznzksizdir. Eger funksiýa köpagza bolsa, onda deňlemä algebraik, başga halatlarda bolsa transsendent deňleme diýilýär.

Bu meseläni iki tapgyrda çözmek talaba laýykdyr:

 1) Kökleri aýyl-saýyl etmek, ýagny içinde diňe bir kök bar bolan araçägi tapmalydyr.

2) Saýlanan köki berlen takyklykda hasaplamaly.

Kökleri saýlamak üçin, adatça grafiki usul ulanylýar. Kökleri tapmak üçin bolsa birnäçe usullary peýdalanyp bolar. Olara kesimi ikä bölmek, iterasiýalar, Nýuton metodlary mysal getirip bolar. Bu metodlara aýratynlykda seredeliň:

1) Iterasiýalar metody:

Onuň üçin (1) deňlemäni a=fi(a) görnüşe getirmeli. Sonlukda seredilýän araçäkde  $|Fi'(a)| \le 1$  sert ýerine ýetmelidir. Soňra takmyn kökleriň yzygiderligi aşakdaky ýaly hasaplanýar:

 $a_1 = Fi(a_0); a_2 = Fi(a_1); \ldots; a_k = Fi(a_{k-1}); \ldots$ 

Bu hasaplamalar, tä goňşy agzalaryň tapawudynyň moduly berlen takyklykdan kiçi bolýança gaýtalanyp ýerine  $\psi$ etiril $\psi$ är. a<sub>0</sub> san erkin sa $\psi$ lanyp bilner.

Bu usulyň mysaly programmasy aşakdaky ýalydyr:

```
 REM ITERASIÝALAR USULY
 DEF FNFI(S)=... INPUT "A=?";A
 INPUT "B=?": B
  INPUT "EPS=?";EPS
 X^2=0 10 X1=FNFI(X2)
 X2 = FNFI(X1) IF ABS(X1-X2)>EPS THEN 10
  PRINT X1
  END
  2) Nýutonyň usuly:
```
 Bu usuly ulanmak üçin seredilýän funksiýanyň birinji hem-de ikinji önümleri seredilýän kesimde bar bolmaly we üznüksiz bolmalydyr. Sonlukda takmyn kökleriň yzygiderligi aşakdaky formula bilen kesgitlenýär:

 $a_1=a_0-f(a_0)/f'(a_0)$  $a_2=a_1-f(a_1)/f'(a_1)$  ................  $a_k=a_{k-1}-f(a_{k-1})/f'(a_{k-1})$ 

bu ýerde a<sub>0</sub> san f(a<sub>0</sub>)f"(a<sub>0</sub>)>0 şerti kanagatlandyrýanlaryň içinden saýlanmalydyr.

```
 Bu usulyň mysaly programmasy aşakdaky ýalydyr:
 REM NÝUTONYŇ USULY
DEF FNF(S)=...DEF FNF1(S)=... INPUT "A=?";A
 INPUT "B=?";B
 INPUT "EPS=?";EPS
X2=0
```
#### 1 X1=X2-FNF(X2)/FNF1(X1)  $X2=X1-FNF(X1)/FNF1(X1)$  IF ABS(X1-X2)>EPS THEN 1 PRINT X1 END

Indi bolsa başky berlen (1) meseläni kesimi deň ikä bolmek usuly bilen çözülişiniň programmasyny düzeliň: REM KESIMI IKI BÖLMEK USULY

```
DEF FNF(X)=...INPUT "A=?": A
 INPUT "B=?";B
 INPUT "EPS=?";EPS
1 X=(A+B)/2IF FNF(A)*FNF(X)<0 THEN B=X ELSE A=X
   IF ABS(B-A)>EPS THEN 1
 PRINT x1
 END
```
# **13. Kesgitlenen integrallary hasaplamak. Kesgitlenen integrallary takmyn hasaplamak formulalary. (Gönüburçlyklar, trapesiýa, Simpson formulalary). Integraly berlen takyklykda hasaplamak.**

Ylmy-tehniki meselelerde köplenç aşakdaky görnüşli kesgitlenen integraly hasaplamak zerurlygy ýüze çykýar. Goý aşakdaky kesgitlenen integraly hasaplamak talap edilsin:

$$
\int_a^b f(x)dx
$$

Şonlukda integral astyndaky funksiýa analitik usulda ýa-da tablisa görnüşli berlip hem bilner.

 Bu görnüşli integraly takmyn hasaplama usullary köpdür, ýöne adatça trapesiýalar we Simpson usullaryndan peýdalanýarlar. Trapesiýalar usulynda (a,b) interwal n sany böleklere bölünýär we aşakdaky formulalardan peýdalanylýar:

$$
x_0 = a, x_1 = x_1 + h, \dots, x_n = x_{n-1} + h = b;
$$

$$
\int_{a}^{b} f(x)dx \approx \frac{b-a}{2n} \bigg( y_0 + y_n + 2 \sum_{i=1}^{n-1} y_i \bigg)
$$

Meseläniň çözülişiniň programmasy aşakdaky ýalydyr:

 REM TRAPESIÝALAR USULY FNY(X)=. . . . INPUT "A,B,N=?";A,B,N H=(B-A)/N S=0:X1=A FOR I=1 TO N-1 X1=X1+H S=S+FNY(X1) NEXT I S=H\*(FNY(A)+FNY(B)+2\*S)/2 PRINT S END Simpsonyň usulynda aşakdaky formulalardan peýdalanmaly:

$$
x_0 = a, x_1 = x_1 + h, \dots, x_{2n} = x_{2n-1} + h = b;
$$

$$
\int_{a}^{b} f(x)dx \approx \frac{b-a}{6n} \left( y_0 + y_{2n} + \sum_{i=1}^{2n-1} (3 + (-1)^{i-1}) y_i \right)
$$

Bu usulyň programmasy aşakdaky ýalydyr: REM SIMPSONYŇ USULY  $FNY(X)=\ldots$  INPUT "A,B,N=?";A,B,N  $H=(B-A)/(2*N)$  $S=0:X1=A$  $C=-1$ FOR I=1 TO  $2*N-1$  $X1=X1+H$  $S=S+(3+C)*FNY(X1)$  $C = -C$  NEXT I  $S=H^*(FNY(A)+FNY(B)+S)/3$  PRINT S END

Egerde integraly berlen takyklykda hasaplamak zerurlygy ýüze çyksa ilki bilen ýokarky garalan usularda galyndy agzasynyň bahalandyrma formulalaryny ulanyp, näçe goşulyjyny almalydygy anyklanýar. Soňra bolsa ýokarky formulalar peýdalanýar. Simpsonyň usuly üçin programma aşakdaky ýalydyr:

REM SIMPSONYŇ USULY

 $FNY(X)=\ldots$  INPUT "A=";A INPUT "B=";B

```
 INPUT "EPS=";EPS
N=(B-A)/EPSH=(B-A)/(2*N)S=0 \cdot X1=AC=1FOR I=1 TO 2*N-1X1=X1+HS=S+(3+C)*FNY(X1)C = -C NEXT I
  S=H^*(FNY(A)+FNY(B)+S)/3 PRINT S
   END
```
# **14. Bitin sanlar bilen işlemek. Bitin sanlar bilen işlemekligiň ýörite usullary. Jübütligi we sanyň sifrlerini kesgitlemek. Ýönekeý sanlar bilen işlemek.**

Köp meseleleri çözülende bitin sanlaryň üstünde dürli amallary ýerine ýerirmek zerurlygyny ýüze çykarýar. Biz ol amallaryň kabiriniň üstünde durup geçeris:

Bitin sanyň jübütligini kesgitlemekligiň mysaly programmasy:

```
10 INPUT N
```

```
20 S$="JÜBÜT"
```

```
30 IF (N/2)=INT(N/2) THEN S$="TÄK"
```

```
40 PRINT S$
```
50 END

Sanyň sifrleriniň jemini hasaplamagyň mysaly programmasy:

```
10 INPUT N
20 N=ABS(N)
30 S=0: I=040 IF N=0 THEN 90
50 S=S+N-(INT(N/10))*10
60 I=I+170 N=INT(N/10)
80 GOTO 40
90 PRINT "SANDA JEMI ";I;' SIFR BAR"
100PRINT "SIFRLERIŇ JEMI S=";S
110 END
3) Sanyň bölüjilerini kesgitlemegiň mysaly programmasy:
10 INPUT N
20 Ç=INT(N/2)
30 PRINT N;" SANYŇ BÖLÜJILERI"
40 PRINT 1;
50 FOR I=2 TO Ç
60 IF (N/I)<>INT(N/I) THEN 80
70 PRINT I;
80 NEXT I
90 PRINT N
100 END
4) Ýönekeý sanlary kesgitlemegiň mysaly programmasy:
10 DIM A(8000)
20 PRINT "M<8000 SANY GIRIZ"
30 INPUT M
40 IF M>8000 THEN 20
50 FOR I=1 TO M :A(I)=I:NEÜT I
60 PRINT "ÝÖNEKEÝ SANLARY ÇAP EDÝÄRIS"
```

```
70 FOR I=2 TO M
```

```
80 IF A(I)=0 THEN 110
90 PRINT A(I);:Ç=I+1
100 FOR J=Ç TO M STEP I:A(J)=0:NEÜT J
110 NEXT I
120 PRINT
130 END
5) Köpbelgili sanlary goşmak:
10 DIM A(20),B(20),Ç(21)
20 PRINT "RAZRÝAD SANYNY GIRIZ"
30 INPUT N
40 IF N>20 THEN 20
50 IF N<=0 THEN 20
60 PRINT "INDIKI KÖPBELGILI SANY GIRIZ "
80 FOR I=1 TO N:INPUT A(I),B(I):NEÜT I
90 P=0100 FOR I=1 TO N
110 D=A(I)+B(I)+P120 P=INT(D/10)
130 Ç(I)=D-P*10
140 NEXT I
150 IF P=0 THEN 170
160 N=N+1:C(N)=P170 FOR J=N TO 1 STEP -1
180 PRINT Ç(J)
190 NEXT J
200 PRINT
210 END
Käbir sene bilen baglanşykly meselelerde hepdäniň günini 
tapmak üçin aşakdaky formuladan peýdalanmak amatly:
    w=d+((13m-1)/5)+y+int(y/4)+int(c/4)-2*c
```

```
60
```
Bu ýerde w-hepdäniň güni, d-aýyň güni, m-aýyň nomeri, yýylyň nomeri, c-ýylyň soňky iki sifri.

Bu formulany ulanyp aşakdaky programmany düzip bileris: CLS

```
INPUT "ÝYLY GIRIZIŇ ";Y
    INPUT "AÝY GIRIZIŇ ";M
    INPUT "GÜNI GIRIZIŇ ";D
    C=Y MOD 100
W=D+((13M-1)/5)+Y+INT(Y/4)+INT(C/4)-2*C
    IF W=1 THEN H$="BAŞGÜN"
    IF W=2 THEN H$="ÝAŞGÜN"
    IF W=3 THEN H$="HOŞGÜN"
    IF W=4 THEN H$="SOGAPGÜN"
    IF W=5 THEN H$="ANNA"
    IF W=6 THEN H$="RUHGÜN"
    IF W=7 THEN H$="DYNÇGÜN"
    PRINT H$
    END
```
# **15. Massiwi we faýly tertipleşdirme usullary. Tertipleşdirmäniň ýönekeý usullary. Çalt tertipleşdirme usullary.**

Köplenç massiwiň ýa-da faýlyň elementlerini tertipleşdirmek (sortlamak) zerurlygy ýüze çykýar. Esasanda bu iş gözleg işlerini amatly ýerine ýetirmekde hökmanydyr. Düşünmekligiň aňsat bolmagy massiwiň elementlerini tertipleşdirmek meselesine seredeliň. Ol massiwi bolsa tötän sanlar bilen dolduralyň. Massiwi tertipleşdirmek üçin birnäçe usullary ulanýarlar. Biz olaryň ikisiniň üstünde durup geçeris:

Ilki massiwiň iň kiçi elementini tapýarlar we ony massiwiň birinji elementi bilen orunlaryny çalyşýarlar. Soňra massiwiň ikinji elementinden başlap ýene-de iň kiçisini tapýarlar we ony hem massiwiň ikinji elementi bilen orunlaryny çalyşýarlar. Bu iş tä massiwde element galmaýança dowam etdirilýär. Bu algoritmiň mysaly programasy aşakdaky ýalydyr:

```
10 INPUT "MASSIWIŇ ÖLÇEGI=?";N
```

```
20 DIM A(N)
```

```
30 FOR I=1 TO N
```

```
40 A(I)=100*RAND(0)
```

```
50 NEXT I
```

```
60 PRINT "TERTIPLEŞMEDEN ÖŇ"
```

```
FOR I=1 TO N
```

```
80 PRINT A(I);
```

```
90 NEXT I
```

```
100 PRINT
```

```
110 \text{ K}=1
```

```
120 AMIN=A(K):
```

```
130 IMIN=K
```

```
140 FOR I=K+1 TO N
```

```
150 IF A(I)<AMIN THEN IMIN=K:AMIN=A(I)
```

```
160 NEXT I
```

```
170 X=A(K)
```

```
180 \text{ A(K)} = AMIN
```

```
190 A(IMIN)=X
```

```
200 \text{ K}=K+1
```

```
IF K<N THEN 120
```

```
220 PRINT "TERTIPLEŞMEDEN SOŇ"
```

```
230 FOR I=1 TO N
```

```
240 PRINT A(I);
```
NEXT I

END

Bu usul ikileýin gaýtalama operatorlary bilen massiwiň her bir goňşy elementlerini deňeşdirmek we olaryň ulularyny saga geçirmek ideýasy bilen baglanşyklydyr. Bu algoritmiň mysaly programmasy aşakdaky ýalydyr:

```
10 INPUT "MASSIWIŇ ÖLÇEGI=?";N
```

```
20 DIM A(N)
```

```
30 FOR I=1 TO N
```

```
40 A(I)=100*RAND(0)
```

```
50 NEXT I
```

```
60 PRINT "TERTIPLEŞMEDEN ÖŇ"
```

```
70 FOR I=1 TO N
```

```
80 PRINT A(I);
```

```
90 NEXT I
```

```
100 PRINT
```

```
110 FOR i=1 to N
```

```
120 FOR J=I TO N-1
```

```
130 IF A(I)<A(J) THEN 170
```

```
140 X=A(I)
```

```
150 A(I)=A(J)
```

```
160 A(J)=X
```

```
170 NEXT J
```

```
180 NEXT I
```

```
190 PRINT "TERTIPLESHMEDEN SOŇ"
```

```
200 FOR I=1 TO N
```

```
210 PRINT A(I);
```

```
220 NEXT I
```

```
230 END
```
Bu programmalaryň ikisinde hem RAND funksiýasy bilen tötän sanlar ulanyldy we ol sanlar massiwe berildi. Aşakdaky programmada tekst faýlyndaky maglumatlary tertipleşdirmekligi amala aşyrýar. Onuň üçin ilki faýldan massiwe maglumatlary ýazýarys, soňra massiwi tertipleşdirip, faýla gaýtadan ýazýarys. Faýlda 100 sany ýazgy bar diýip hasap edýäris.

```
10 OPEN "TEST.DAT" FOR INPUT AS #1
```

```
20 DIM A(100)
```

```
30 FOR I=1 TO 100
```

```
40 INPUT #1;A(I)
```

```
50 NEXT I
```

```
60 PRINT "TERTIPLEŞMEDEN ÖŇ"
```

```
70 FOR I=1 TO N
```

```
80 PRINT A(I);
```

```
90 NEXT I
```

```
100 PRINT
```

```
110 FOR i=1 to N
```

```
120 FOR J=I TO N-1
```

```
130 IF A(I)<A(J) THEN 170
```

```
140 X=A(I)
```

```
150 A(I)=A(J)
```

```
160 A(J)=X
```

```
170 NEXT J
```

```
180 NEXT I
```
190 PRINT "TERTIPLESHMEDEN SOŇ"

```
200 FOR I=1 TO N
```

```
210 PRINT A(I);
```

```
220 NEXT I
```

```
230 CLOSE #1
```

```
240 OPEN "TEST DAT" FOR OUTPUT AS #1
```

```
250 FOR I=1 TO 100
260 PRINT #1;A(I)
270 NEXT I
280 END
```
#### **16. Visual programmirleme düşünjesi. Visual Basic serişdesi we onda işlemekligiň şertleri. IDE serişdesi.**

*Microsoft Visual Basic* kompýuterde maksatnamalaryň düzülişiniň nazaryýet we tehnologiýasy häzirki zaman programmirlemegiň algoritmik dilleriniň MS WINDOWS gurşaw esasyndaky kompýuter maksatnama düzülişi birmeňzeşdir. Şonuň üçin hem hünärmen *Visual Basic* algoritmik dilni we onuň gurşawyny *Harplyk hökünde* öwrense beýleki häzirki zaman programmirlemegiň ulgamlary bolan Delphi, Java we ş. m. dillerde, şeýle hem maglumat gorlarynyň dolandyryş ulgamlary bolan Visual Fox Pro we ş.m. işlemegi özbaşdak ele alyp bilerler.

*Visual Basic* girip işlemek üçin ol ulgam kompýuterde goýulan bolmaly. Eger ýok bolsa ol CD ROM ykjam diskden ýa-da başga şeýle maglumat göterijiden goýumaly. *Visual Basic* maksatnama WINDOWS-yň iş stolyndan şeýle yzygiderlikde girip bolar :

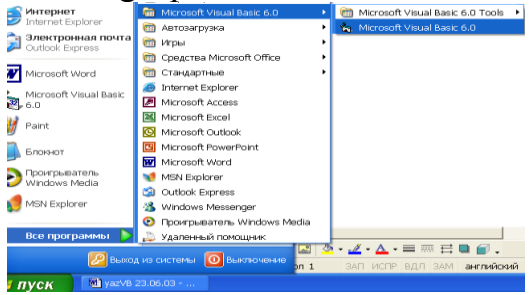

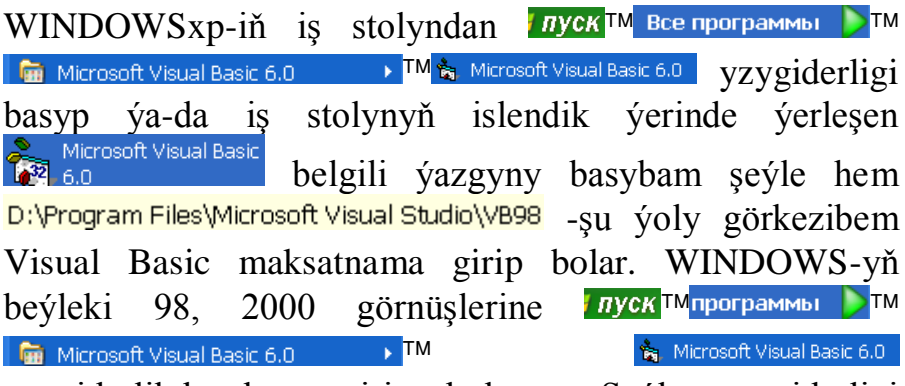

yzygiderlikde hem girip bolar. Seýle yzygiderligi basanyňyzdan soň kompýuteriň ekranyna *Visual Basic*-iň iş ekrany we gurallary aşakdaky görnüşde bolar

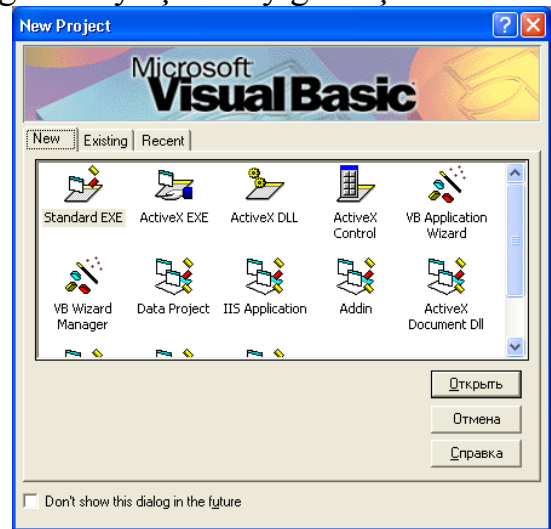

1-nji surat.Proýekt Wizard ussadyň gepleşik penjiresi

Bu ýerde programmirlemeişini başlamak üçin, onuň işini ýeňilleşdirmek boýunça birnäçe *taslamalaryň ülňüsini* saýlap bolar. Penjräniň menýuwy üç gatdan ybarat: New ýazgy täze taslamalar döretmek üçin; Existing ýazgy bar bolan taslamalaryň üstünde işlemek üçin; Resent

yazgy öňüräk ulanylan taslamalarda işlemek üçin niýetlenilendir.

Taslamanyň şu ülňüleriniň birini saýlap almak bilen iş maksada ugrukdyrylyp guralýar. Mysal üçin, şu penjräniň New gatyny saýlamak bilen Visual Baisic ulgama amal etjek işimiz üçin zerur toplumlary döretmegi buýrarys, ol bolsa iş wagtyny ep-esli tygşytlap biler.

New gatda aşakdaky taslamalaryň nusgalary bardyr:

Standart EXE (kompýuterde işleri amal edýän standart EXE-faýldyr);

ActiveX EXE (ActiveX ulgamyň EXE-faýly);

ActiveX DLL (ActiveX ulgamdaky DLL-faýl toplumy, kitaphanasy);

ActiveX Control (ActiveX-da dolandyrýan element);

VW Appilication Wizard(Wisual Beysik-de iş edýän ussat);

Data Project( taslamanyň maglumat bazasy);

IIS Appilication(IIS-iň iş toplumy);

Addin(ýokarsy);

ActiveX Document DLL(ActiveX-yň DLL-toplumyndaky resminama);

ActiveX Document EXE(ActiveX-däki resminamanyň EXE-faýly);

DHTML Appilication(DHTML-yň goşundysy).

Existing gatda bar bolan taslamalary saýlap bolar, olar Wisual Beysik toplumyň düzümine girýän ýa-da öňüräk işlenilen taslamalar bolup biler.

Resent gatda bolsa öňüräk işlenilen taslamalar ýerleşýär, ol öňki gat bilen meňzeşdir, ýöne işlenilip duran taslamany görkezýär.

Wisual Beysik-de şu üç gatyň islendiginden taslama işi başlanyp bilner.

Şu penjräniň iň aşaky etegindäki Don't Show This Dialog in the Future ýazgynyň öňündäki ýere bellik etseňiz taslamalaryň ýokarky görnüşlerini saýlamak gerek bolmaz, ol ýagdaýda ülňülerden peýdalanmagyň zerurlygy ýokdyr.

Project Wizard penjire bilen bilelikde işläp taýýarlamagyň jemlenen gurşaw-IDE, görünýändir, ol Visual Basic-de esasy möhüm bölek bolup durýar. Şu ýerde Visual Basic-de taslamany amal edijiler, meseläni programmirleýjiler esasy wagtlaryny geçirýärler.

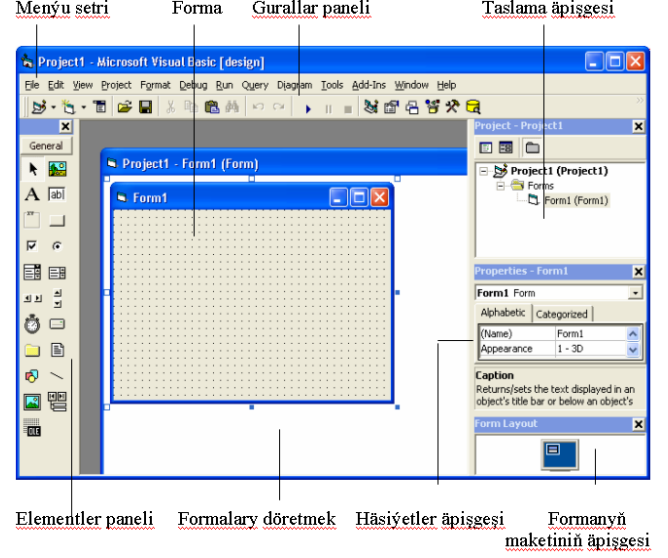

2-nji surat. *Visual Basic-de işläp taýýarlamagyň jemlenen gurşawy(IDE)*

IDE adalga programmirlemekde gurşawy we ondaky aragatnaşygy beýan edip, ol ýerde adatça taslamalar işlenip taýýarlanylýar. Gurşaw jemlenen bolanda onda islendik zerur guraly iş ekrana çagyryp bolar.

IDE aşakdaky birňäçe böleklerden durýar:

Baş menýudan- suratda menýu setri; Gurallaryň panelinden; Taslamanyň penjiresinden; Äsiýetleriň penjiresinden; Formanyň maketiniň penjiresinden;

Elementleriň panelinden;

Formalaryň konstrukturyndan-formalary döretmekden;

Taslananlara seretmek penjiresinden ybaratdyr.

# **17. Visual Basic-de menýu we komponentler bilen işlemek usullary.**

**Forma we redaktor penjireleri.**

Baş menýu Visual Basic-giň penjiresiniň ýokarysynda ýerleşendir, ony 1-nji suratda *menýu setri* diýip atladyrdyk. Visual Basic-de baş menýu edil WINDOWS-yň maksatnamalaryndaky baş menýularyň amal edýän işleri ýalydyr.

Baş menýuyň birinji çepki ýazgysy File bolup, ol faýllar bilen işlewmek üçin niýetlenilendir, ony bassaň faýllar bilen ýerine ýetirip boljak işleriň sanawy çykar. File baryp syçanyň *sag* gulagyny bassaň taslamaňa degişli buýruklaryň sanawy çykar, syçanyň çep gulagyny bassaň faýla degişli buýruklaryň sanawy çykar.

Baş menýuda File ýazgydan soň Edit ýazgysy bardyr, oňa syçanyň peýkamyny eltip syçanyň sag gulagyny bassaň edil ýokardaky taslama degişli buýruklaryň sanawy çykar, çep gulagyny bassaň kesmek, nusgalamak, goýmak ýaly standart amallary ýerine ýetirýän sanaw çykar. Bu ýerdäki Find buýrugy tutuş IDE-de gözlegi amal edýär. Yazgynyň

bölegini proseduradan, moduldan ýa-da tutuş taslamadan gözläp bolar.

Baş menýudaky View ýazgyny bassaň her hili düzümleri we gurallary görmek düzgüni işe girizmek üçin sanaw çykar.

Baş menýuda Project bu ulgamda taslama işiniň esasydyr. Ony basmak bilen çykan sanawdaky buýruklary basyp formalary, maksatnama modullary, ulanyjynyň dolandyryjy elementleri, basga taslamalardky ActiveX häsiýetleriň sahypalaryny we düzümlerini aýryp we goşup bolar. Onuň kömegi bilen standart bolmadyk elementleri we OLE salgylanmany hem aýryp we goşup bolar.

Baş menýudaky Format ýazgysyny basmak bilen çykan sanawdan elementleriň we formalaryň möçberini we ýerleşişini berip bolare.

Baş menýudaky Debug ýazgyny basmak bilen çykan sanawdaky sözler bilen maksatnamadaky düzediş işleri amal edilýär.

Baş menýudaky Run ýazgyny basmak bilen taýýarlan taslamanyň maksatnamasyny işe girizmeli, işleýärki saklamaly, arasyny üzmeli we täzeden işe girizmeli buýruklary ýerine ýetirýär.

Baş menýudaky Tools ýazgyny basmak bilen maksatnama proseduralary goşup, olaryň atributlarynyň baalaryny berip bolar. Bu ýerdäki Options bilen IDE-niň parametrleriniň bahalaryny berip bolar.

Baş menýudaky Add-Ins goşmaça utilitleri özünde saklaýar.

**Formanyň maketiniň penjiresi.**Formanyň maketiniň penjiresini ulaldyp, kiçeldip bolar, ol gaerekli gurallaryň

70

biridir, ol amal edilýän işiň ekranyň haýsy ýerinde boljagyny görkezýär.

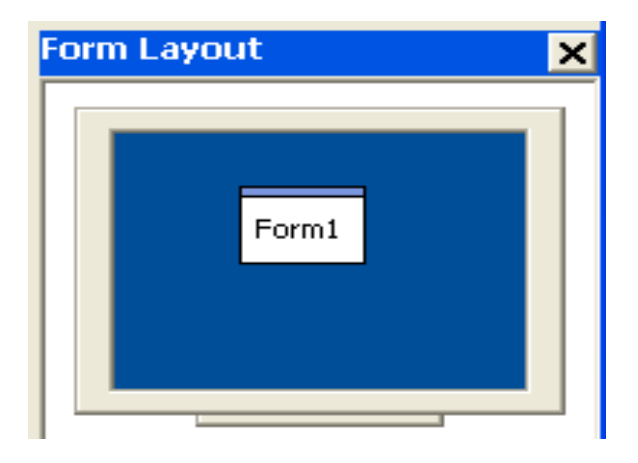

Penjire bilen bolaýjak iş şeýleräkdir:

1.Maketiň penjiresindäki formanyň şekiline baryp basmaly, ony monitoryň merkezine süýremeli.

2*.RunStart* buýruk bilen programmany işe girizmeli, şonda a işjeň ýagdaýda bolar.

*Visual Basic*-iň öz kuwwatly ýazgy redaktory bardyr, oňa girizilen serişdeler iş öndürijiligini has artdyrýar. Bu penjirede esasy işler amal edilýär. *Visual Basic* ýazgy redaktorynyň *penjiresini açmak* üçin *Forma* ýa-da *formanyň maketiniň* äpişgsiniň *elementiniň* üstüne peýkamy eltip basmaly.

Eger iki sapar forma bassaň onda şu *formanyň prosedurasy* ýüklener. Programmanyň penjiresini taslama penjiresindäki *View Code* ýazgyny basybam açyp bolar. Programma penjiresiniň görnüşi aşakdaky ýalydyr

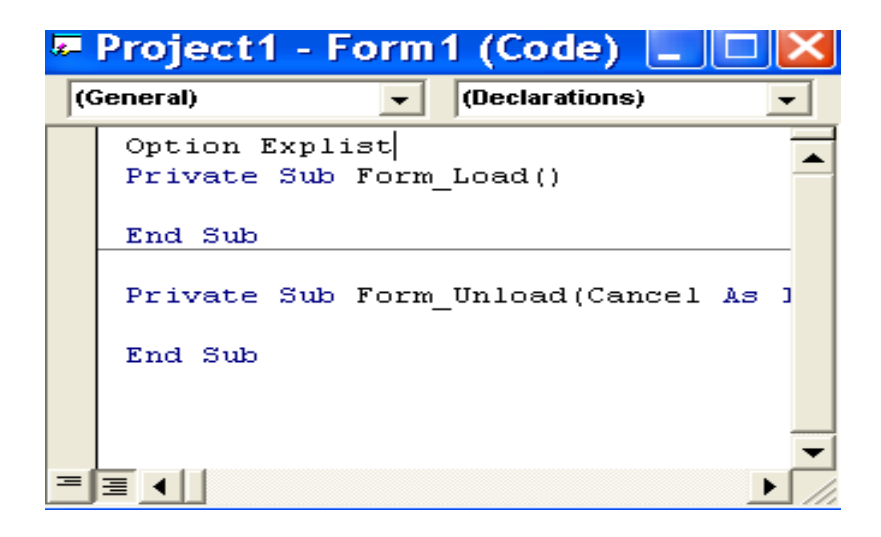

*Elemente* baryp açsaň *elementiň prosedurasy* ýüklener. Programma penjiresi açylandan soň *belgilenen formadaky* islendik obýektdäki islendik *prosedura* geçip bolar.

*Prosedura* -munuň özi *özara baglanyşykly ýumuşy* ýerine ýetirýän programma bölegidir.

*Visual Basic* ýazgy redaktoryny gowy öwrenmeseňiz meseläni programmirläp bolmaz, onda klawiaturadaky düwmeleriň utgaşdyrylyşyny, şriftleriň we reňkleriň berlişini öwrenmeli. *Visual Basic* ýazgy redaktorynyň IDEsiniň düzülişine görä programma penjirede birbada birnäçe prosedura bolmagy mümkindir. Programma penjirede öz programmaň ýagdaýy barada anyk maglumatlar girizilende we çykarylanda obýektiň häsiýeti görkezilýär.

IDE-ni düzmekde *Editor* gatyndan birgiden parametrleri berip bolar, onuň görnüşi

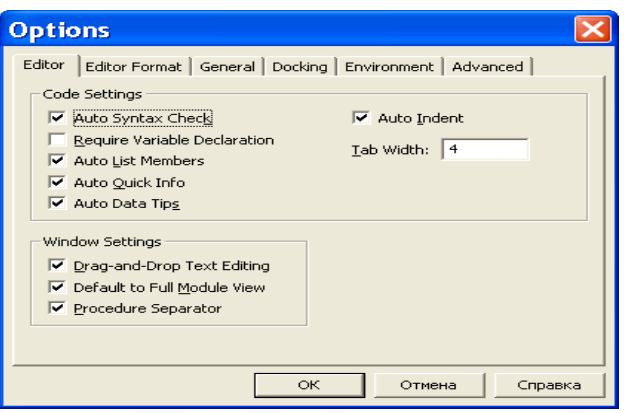

Bu ýerdäki *Code Setting* toparda redaktoryň işine gönüden-göni täsir edýän parametrler ýygnalandyr, olaryň öňünde bellik goýup öz IDE-ňi düzläp bolar. *Tools*<sup>™</sup>Options buýrugy amal edeniňizden soň ol parametrleri berip barlap göreliň:

- *Auto Syntax Check* ýazgynyň öňüne bellik etsek *redaktor,* konstruirlemek düzgünde, programmadaky *sintaktik* ýalňyşlary tapar. Ol mydama belgilenen bolsa programma düzülenda käbir *sintaktik* ýalňyşlyklary aradan aýyrmaga ýardam eder.
- *Require Variable Declaration* ýazga bellik etsek programmadaky islendik üýtgeýän ulylyklar öňünden mälim edilip ulanylmalydyr. Ol mydam belgilenen ýagdaýda bolsa gowy bolar. Ol *General Option*s bölekdäki her bir forma, modula we topara ýeke täk setri *Option Explicit* birikdirýär.
- *Auto List Members* ýazga bellik etsek programmada salgylanýan obýektleriňiziň sanawyny *redaktor* awtomatiki çykarar. Programma girizilende *kursoryň* duran ýerinde häsiýetler we usullar awtomatiki aňladylar.
- *Auto Quick Info* ýazga bellik etsek *funksiýa* we onuň *parametrleri* baradaky maglumatlary çykarmaga *rugsat* ýa-da *gadagançylayk* berýär.
- *Auto Data Tips* bellik etsek syçanyň peýkamy duran ýerdäki üýtgeýäniň bahasy ekranda görkeziler, ol programma barlananda zerurdyr.
- *Auto Indent* ýazga bellik etsek programmada kesgitli *boş ýerlerden* duran awtomatiki yza çekilmeleri goýar. Ol programma ýazgylaryny tertipli okar ýaly dip ýazmaga ýardam eder.
- *Tab* ýazga bellik etsek klawiaturadaky *Tab* düwmäni basanymyzda bolmaly boş ýeriň mukdaryny berýär, hiç hili görkezme bermeseňiz 4 boýer berer, ony ulaldybam, kiçeldibem bolar.
- Gatyň *Window Setting* toparynda berilýän parametrler:
- *Drag-and-Drop Text Editing* ýazga bellik etseňiz ýazgy böleklerini programma penjiresine süýremäge rugsat berersiňiz.
- *Default to Full Module View* Yazga bellik etseňiz bar obýekt baradaky *ähli proseduralary redaktor*  görkezmelidir.
- *Procedure Separator* ýazga bellik etsek *Default to Full Module View* ýazgyda bellik bar bolsa, onda prosedura ýazgylarynyň arasy bölünen bolmalydyr.

Visual Basic-de formalar bilen işlemek. Visual Basic-de formalar iň esasy işlenýän ýerlerdir, olar bilen iş salynýar. Forma iýän ekrandaky penjire bolup, onda taslama işine degişli her hili dolandyryş elementler ýerleşdirilýär. Täze formany döretmek üçin Visual Basic-I işe girizmeli, menýudaky File→New Project ýazgyly buýruklara geçmeli, şonda ekrana içi boş forma geler

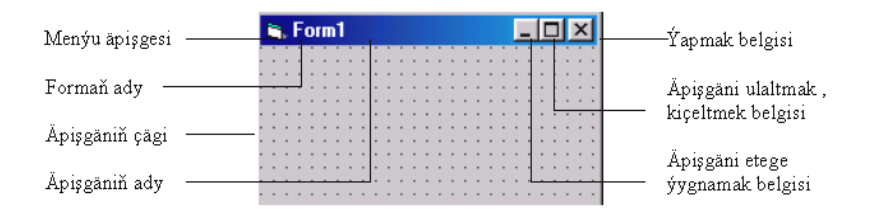

Bu ýerde penjräniň çägi üýtgemeyän, ölçegli ýa-da aýrylan bolup biler, ol häsiýetler formanyň häsiýetlerindäki BorderStyle ýazgydan şeýle berilýär

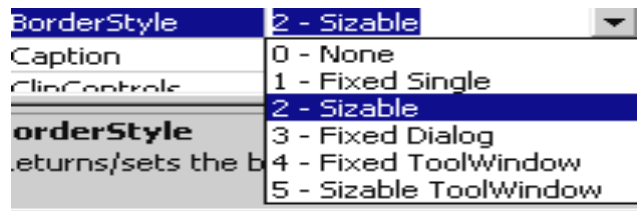

Penjräniň ady, ol formanyň ýokarky reňkli zolagydyr, syçanyň peýkamyny onuň üstüne eltip, syçanyň çep gulagyny basyp formany ekranyň islendik ýerine eltip bolar, ondan başgada syçanyň çep gulagyny yzly-yzyna iki sapar basyp formany giňeldip ýa-da öňki ölçegine eltip bolar.

Formanyň ady, ol äpişgä taslaýjy tarapyndan berlen ýazgy, onyň häsiýetini BorderStyle bilen berip bolar, adyny Caption bilen bermeli.

Menýu penjiresinde formany dikeltmek, ýerini üýtgetmek, möçberini üýtgetmek, ýygnamak, ýygnalany açmak we ýapmak üçin buýruklar bolýar.

Apişgäni etege ýygnamak belgisi formany wagtlaýyn etege ýygnaýar, ony formada goýmak üçin häsiýetler penjiredäki MinButton häsiýeti True bolmaly.

Penjräni ulaltmak we kiçeltmek belgisi, ony basmak bilen forma adatdaky ýagdaýda bolsa ekranyň möcberine çenli ulalýar, oňa *MDI-de konteýner* diýilýär. Eger forma ulaldylan bolsa, ony bassaň forma adaty ýagdaýa dolanýar. Bu belginiň formada bolmagy üçin häsiýetler penjirede MaxButton häsiýet True bolmaly.

Formany ýapmak belgisi x bolup, onyň formada bolmagy üçin ControlBox häsiýet bolmaly. Ger ol belgi bolmasa penjräni ýapmagyň başga serişdesi göz öňünde tutylan bolmaly, Mysal üçin, Esc basmak.

### **18. Visual Basic-de çyzykly, şertli we gaýtalamaly algoritmleri programmirlemek. Dolandyrma obýektleri.**

Programma ýazgysynda çözgüdi kabul etmek boýunça meselede birnäçe şertleriň talap edilmegi zerurdyr. Indi bolsa olaryň bilelikde ulanylyşyna seredip geçeliň.

. If…Tnen…Else operator

Visual Basic-de If…Tnen…Else operator şerti barlamak üçin iň ýönekeý hem-de köp ulanylýan görnüşdir. Onuň gysgaldylan görnüşiniň programmada ýazylyş formaty:

If 1-nji aňlatma Operator 2-nji aňlatma Then

‗ Käbir hasaplamalary ýerine ýetirmek

End If

Bu ýerde Operator bolup öňki 6.7. paragrafdaky islendik AND, OR,  $=$ ,  $\Diamond$  we s.m. sertlering islendigining biri bolup biler. 1-nji aňlatma, 2-nji aňlatma berlen operator bilen deňeşdirip bolýan islendik üýtgeýän ululyk ýa-da
```
hemişelikler bolup biler.Mysal üçin, bankomatdaky PIN 
kodyň bahasy şeýle deňeşdirilip bilner:
PIN = "123456".
.
..
If PIN = "123456" Then
MsgBox "PIN-iň bahasy dogry"
End IF
Bu ýerde girizilen PIN bahasy öň bar bolan "123456" baha
bilen deňeşdirilýär. Şert hakykat bolsa ekranda habar bolar.
Kä halatlarda şert ýerine ýetmese nş etmeli ýene barlamaly 
bolanda ýokarky formata Else operator goşulýar. Mysal 
üçin
If 1-nii aňlatma Operator 2-nii aňlatma Then
‗ Käbir hasaplamalary ýerine ýetirmek
Else
‗ Başga hasaplamalary ýerine ýetirmek
End If
Öňki programma ýazgymyzy Else goşup şeýle ýazyp bolar
PIN = "123456".
.
..
If PIN = "123456" Then
MsgBox "PIN-iň bahasy dogry"
Else
MsgBox "PIN-iň bahasy nädogry"
End IF
```
Şertiň içinde şert bolanda hem If…Tnen…Else operatoryň ýazylyş formaty şeýledir, ony parol barlanylandaky ýazylyşda görkezeliň

If ValidUserID(UserID) Then

If ValidPassword(UserID, Password) Then

MsgBox "Parol nädogry"

Else

MsgBox "Ulanyjy bellige alnan"

End If

Else

MsgBox "Ulanyjynyň ady hädogry"

End If

Bu programma ýazgyda ilki bilen ulanyjynyň adynyň dogry girizilenini barlaýarys, ol ValidUserID() funksiýa bile amal edilýär. Eger funksiýanyň bahasy True bolsa programma paroly barlamaga geçýär. Yogsam hem ulanyja adyň nädogry diýip habar berer. Eger ValidPassword() funksiýanyň bahasy True bolsa, programma ulanyja ulgama girmek rugsat beriler. Ol funksiýanyň bahasy False bolsa bellige alynmak işi amal bolmaz.

Biri-biriniň içine girýän If…Then operatory başgarak ElseIf operator bilen hem şeýleräk gurap bolar:

If  $x=4$  Then

‗ Käbir hasaplamalary ýerine ýetirmek

ElseIf  $x = 6$  Then

‗ Başga hasaplamalary ýerine ýetirmek

End If

#### **If Funksiýasy**

If…Tnen…Else operatoryň böleginiň ornuna gönüden göni If ýa-da IIf ulansaňam bolar. Bu ýerde ýekeje tapawut ol hem bolsa IIF baryp hasaplanmaly iki aňlatmanyň ikisini hem hasaplaýar we çözgüdi kabul edýär. Şu programma bölegine seredeliň

Function TasteIt (Food As String) As String

 $CheckIt = liftFood = "Palaw", "Sag bol", "Ta\gamma]$ End Function

Bu ýerde funksiýanyň "Sag bol", "Tagamly" parametrleri hem hasaplanylmaga degişlidir. Eger TasteIt() funksiýanyň işleýişi ýönekeje. Food üýgeýän ululygyň bahasy "Palaw" bolsa "Sag bol" jogap bolar. Yogsamam "Tagamly" setire gaýdyp barar.

Iif funksiýanyň bahasy hemişelikler, şeýle hem hasaplanylýan aňlatmalar bolup biler.

### **Select Case…End Select operator**

Has çylşyrymly birgiden şertleri barlamak bilen çözgütlerde Select Case…End Select operatory ulanmak zerurdyr. Select Case…End Select operator bölegiň ýazylyş formaty şeýledir

Select Case x

Case Is  $= 5$ 

‗ Käbir hasaplamalary ýerine ýetirmek

Case Is  $> 17$ 

‗ Başga hasaplamalary ýerine ýetirmek

Case Else

‗ Öňki şertleriň hiç biri ýerine

‗ ýetmedik ýagdaýda hasaplamalar

End Select

Programma ýazgysynda her bir Select Case operatora degişli End Select operator bolmaly. Select Case bilen End Select aralygyndaislendik sanda Case bölegi bolup biler. Her bir barlanýan üçin öz Case bölegi bolmaly, haçanda hiç bir şert ýerine ýetmese Case Else bölegi döredilmelidir.

Select Case operatorda setir ululyklary. Üýtgeýän ululyklar we bahalaryň araçägi barlanyp bilner. Mysal üçin, aşakdaky programma bölegi sanyň 1 bilen 10 aralygynda ýerleşýänini barlaýar:

Select Case guess

Case 1 to 10

‗ Aýdýanyň dogry

Case Else

‗Aýdýanyň nädogry

End Select

Case 1 to 10 bölek guess üçin ýerine ýetirilýär, ol 1 bilen 10 aralygyndadyr. Case Else bölek galan ýagdaýlary barlaýar.

Select Case … End Select operatory *setir ululyklary* üçin hem ulanylyp bilner, mysal üçin

Select Case x

Case Is  $=$  "5"

‗ Käbir hasaplamalary ýerine ýetirmek

Case Is  $>$  "27"

‗ Başga hasaplamalary ýerine ýetirmek

Case Else

‗ Öňki şertleriň hiç biri ýerine

‗ ýetmedik ýagdaýda hasaplamalar

End Select

Case bölegi birnäçe buýrukdan düzülip bilner. Case bölegiň soňy End bilen tamamlanmaýar. Case operator esasanam düzümli programmirlemekde ulanylyşy, onuň artykmaç tarapydyr. Mysal üçin, şol bir *setir maglumatlary* uly ýa-da kiçi harplar, belgiler bilen, şeýle hem öňi, soňy boş ýerli girizilip bilner, kompýter programma oňa düşünmelidir. Ol

işler üçin Trim\$() setir funksiýasy, UCase\$() ýa-da LCase\$ funksiýalary ulanylýar. Olaryň ulanylyşyna mysal:

If  $Trim\$(UCase$(txtInput,Text)) = "DOLANDYRYJY"$ Then

‗ Käbir hasaplamalary ýerine ýetirmek

End If

If  $Trim\$(LCase$(txtInput,Text)) = "dolandyry'y" Then$ 

‗ Käbir hasaplamalary ýerine ýetirmek

End If

Bu ýerdäki If…Then operatorlaryň ikisinde hem şol bir netije alynar.

### **Programmada gaýtalanýan amallaryň ýerine ýetirilişi**

Ykdysady we dolandyryş meseleleriniň kompýuterde çözgüdi üçin programma ýazgysy düžülende gaýtalanýan amallar has köp ulanylmaly bolýar, oňa sikller hem diýilýär. Visual Basic-de onuň ýazylyşynyň birnäçe görnüşi bardyr.

#### **For…Next sikliň guralyşy**

Visual Basic-de For…Next sikli, gaýtalanýan amallar üçin sikl döretmegiň esasy görnüşidir. Ol operator bilen *kesgitli gaýtalanýan amallary* ýerine ýetirip bolar. For…Next siklde gaýtalanmanyň sany öňünden berilýär we sanaýjy ulanylýar. Onuň programma ýazgysynda ýazylyş formaty şeýle ýazylmaly:

For Sanaýjy=Başlangyç baha To Ahyrky baha

‗ Gaýtalanýan amallar

Next Sanaýjy

Bu ýerde

Sanaýjy san görnüşde(Integer ýa-da Long) bolmaly, ol adatça programmirleji tarapyndan berilýär.

Başlangyç baha üýtgeýäniň sanap bäşlanýan ýagdaýny kesgitleýär.

Ahyrky baha üýtgeýäniň ahyrky ýagdaýny kesgitleýär, onda sanaw bes edilýär.

Mysal üçin, x-yň bahasy 5-den 8-e çenli bolmaly bolsa, onda x= Sanaýjy , Başlangyç baha=5 , Ahyrky baha=8 bilen çalyşylýar.

Bu sikliň birinji setirinde If…Then hökmany bolmadyk Step adalgasy ulanylyp bilner, ol adalga bilen Sanaýjynyň her sapar hasaplar gaýtalananda *artyşy* berilmeli.

Mysal üçin,

For I=15 To 105 Step 15

‗ Gaýtalanýan amallar

Next

Bu ýerde Next operatoryň *soňunda* üýtgeýän ululygyň belligini goýmak hökman hem däldir, ýöne onuň haýsy ululyga degişlidigini görkezmek anyklyga alyp gelýär.

Sanaýjy ösmän kemelibem biler, onuň üçin Başlangyç baha we Ahyrky bahanyň berilişi esas bolup durýar. Bu ýagdaýda *kemelme* Step bilen görkezilmelidir. Mysal üçin For  $I=15$  To 3 Step  $-2$ 

‗ Gaýtalanýan amallar

Next

Soňky baha *ýetmän* siklden çykjak bolsaň Exit For buýruk ulanylmaly. Onuň mysalda ýazylyşy

```
For I = 1 To 105 Step 5
X = I * 12If X > 105 Then
Exit For
End
```
#### **19. MATLAB programmirleme serişdesine giriş. MATLAB-yň grafiki interfeýsi. MATLAB-yň kömek serişdesi.**

Häzirki zaman kompýuter matematikasy birnäçe integrirlenen programma ulagamlaryny we programma paketlerini özünde saklap matematiki hasaplamalary awtomatizasiýalaşdyrmak üçin ulanylýar. Olaryň arasynda MATLAB- matriçnaýa laboratoriýa matrisa amallaryny ulanmak bilen matematiki hasaplamalary çalt we dogry çözmeklikde ulanylýar. MATLAB-yň birnäçe wersiýalary bolup: MATLAB 4, MATLAB 5, MATLAB 6.

MATLAB programmasy matematiki mesesleleri çözmeklik üçin niýetlenendir. Programmany ýerine ýetirmek üçin Пуск→Программы→Matlab 6.5→Matlab 6.5 buýruklaryndan peýdalanmaly. Netijede aşakdaky ýaly penjire ýüze çykýar:

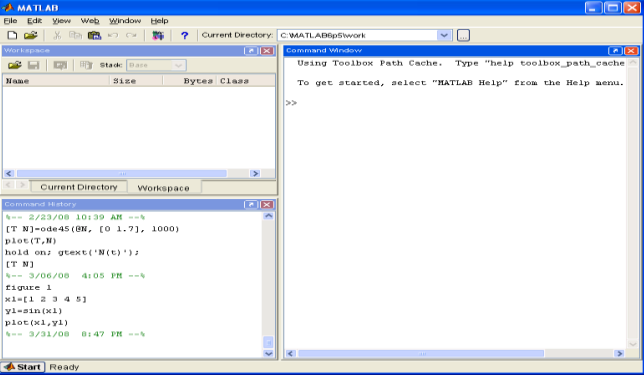

Penjirede 1)Programmanýn sözbaşysy(MATLAB), 2) Menýu setiri(File, Edit, ...), 3) Ulanylýan üýtgeýjileriň sanawyny saklaýan penjire(Workspace), 4) Buýruklar penjiresi(Command Window), 5) Öň ulanylýan komandalaryň sanawyny saklaýan penjire(Command History) bardyr.

Matlab-da işlenende iki usul ulanylýar: 1) Interaktiw, 2) Programma usullary. Interaktiw usuly ulanylanda buýruklar penjiresinde buýruk(komanda) ýazylýar we Enter klawişäni basmak arkaly ýerine ýetirilýär. Mysal üçin **help** komanda ýerine ýetirilse onda Matlab-yň kömek sistemasynyň temalarynyň sanawy görkeziler. Anyk buýruk barada kömek gerek bolsa ilki help, soňra buýrugyň adyny ýazyp Enter klawişä basmaly. Mysal üçin **help magic** buýrugy magiki kwadraty düzmek buýrugy barada kömekçi maglumatlary görkezer. Bu buýrugyň netijesi aşakda görkezilendir:

 $\gg$  magic(5)

 $ans =$ 

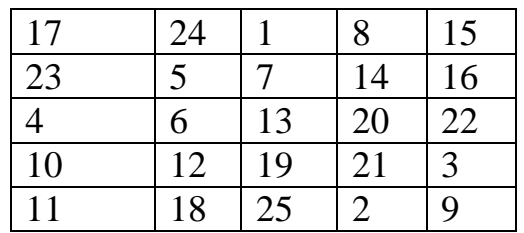

Netijede Worcspace penjiresinde *ans* üýtgeýjiniň döredilendigi barada maglumat görkeziler.

MATLAB-da işi bes etmek üçin onuň penjiresini ýapmak (× knopkasy, Alt+F4 klawişler) ýa-da File→Exit MATLAB menýu buýrugyny (Ctrl+Q klawişleri) ulanmak ýeterlikdir.

Üýtgeýän ululyklary MATLAB-da, tipini görkezip öňünden beýan etmek hökman däldir. Ähli berlenler massiw görnüşinde saklanýarlar: san üýtgemeleri (içki tip numeric), setir tekstleri (char), öýjük (cell), we strukuralar

(struct), şularyň kömegi bilen ulanyjynyň obýekti döredilýär (user object). San massiwleri ikileýin takyklykdaky (double) kompleks sanlardan durýar we bitin we gysylan görnüşde saklanyp biliner (sparse). Ikiölçegli massiw – bu matrisa, birölçegli - wektor , skalýar bolsa 1x1 ölçegli matrisa. Mundan başga-da berlenleriň faýl görnüşinde ýazyp bolýan birnäçe tipler bardyr (int8, uint8,...) ulanylýan baýtlaryň mukdary bilen tapawutlanýan. *i we j* harplary adaty üýtgeýänleri bellemek üçin ulanylýar, mysal üçin sikliň hasaplaýjysy hökmünde. Bu ýagdaýda mnimyý birligi täzeden bermek bolar:

 $\gg$  *jj* = *sqrt*(-1) *jj*

0 1.0000 *i*

Aňlatmalar we komandalar MATLAB-da dürli simwollaryň kömegi bilen ýazylýar. Olaryň gysgaça beýany 1-nji jedwelde görkezilendir.

*1-nji jedwel.*

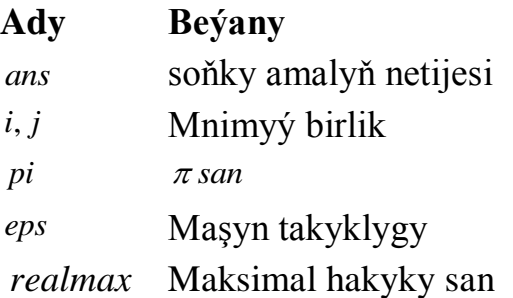

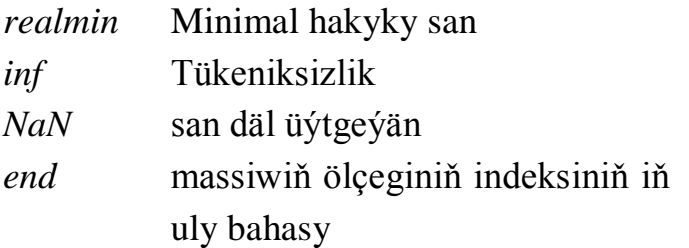

Indi bolsa birnäçe mysallara seredip geçeliň, onuň üçin 2x3 ölçegli matrisany alalyň

 $>> A = i * real \max, pi : 5; - real \min + j * eps - inf inf inf in f$  % mysol

*A*

 $0+1.7977e+308i$  3.146e + 000 4.1416e + 000 *A* =  $0+1.7977e+308i$  3.146 $e+000$  4.1416 $e+000$ <br>-2.2251 $e-308$  + 2.2204 $e-0.16i$  -inf *NaN* Bu mysalda nokatly otur (;) matrisanyň setirini tapawutlandyrýar, mnimyý birlik hökmünde bolsa *i we j* simwollar ulanylýar, setiriň sag tarapyndaky % belgisi bilen bolsa kommentariýa belgilenýär. Matrisany ekrana çykarmak üçin short e, format ulanylýar, eger short format ulanylsa A matrisany . *format short A*

 $A =$ <br> $1.0e + 308*$ \*<br>0+1.7977*i* 0.0000 0.0000 0+1.7977*i* 0.000<br>0.0000+ -inf *A NaN*  $977i$  0.0000<br>+ -inf

şeýle görnüşde ýazmak bolar.

Birinji setiriň ikinji we üçünji elementleri we ikinji setiriň birinji elemeni nola deň däldir, bu diňe matrisany ekrana çykarmak üçin tegeleklenip alyndy.

## **MATLAB dilinde ulanylýan ýörite simwollar.**

*2-nji jedwel. Ýörite simwollar.*

Simwol Ulanylyşy

 $\lceil$  1 Kwadrat ýaýlar matrisalary we wektorlary beýan etmek üçin ulanylýar.

> Probel matrisanyň elementini bölmek üçin ulanylýar

- , Otur belgisi matrisanyň elementini bölmek we girizilýän setirde operatorlary bölmek
- ; Nokatly otur matrisanyň setirini tapawutlandyrýar, eger-de operatoryň soňunda goýulsa netijäni ekrana çykarmagy bes edýär
- : Ikinokat diapasony görkezmek üçin ulanylýar
- ( ) Tegelek ýaýlar bolsa matematiki operasiýalaryň ýerine ýetiriliş tertibini, funksiýanyň argumentini we matrisanyň indeksini görkezmek üçin ulanylýar.

. Nokat sanyň drob bölegini bitin

böleginden aýyrmak üçin ulanylýar

- ... Üç nokat setiriň soňunda goýulsa operatoryň indiki setirde dowamyny görkezýär
- % Göterim belgisi kommentariýanyň başlanýandygyny görkezýär.
- ! Ýüzlenme belgisi MS DOS komandasynyň başlanýandygyny görkezýär, mysal üçin !dir ´ Apostrof simwol setirini görkezýär

## **20. MATLAB-da matrisalaryň üstünde dürli hasaplamalar. Matrisalary goşmak, köpeltmek, transponirlemek, tersini tapmak.**

MATLAB programmasy matrisalaryň (ýa-da wektorlaryň) üstünde dürli funksiýalary ýerine ýetirmeklige mümkünçilik berýär. Ol funksiýalara şulary mysal getirip bolar:

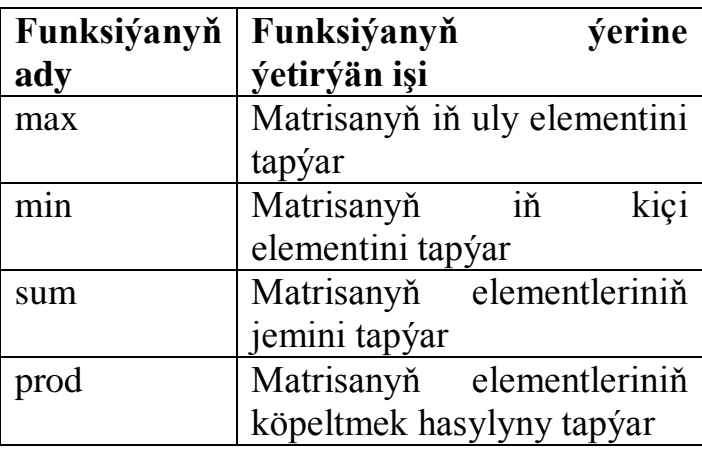

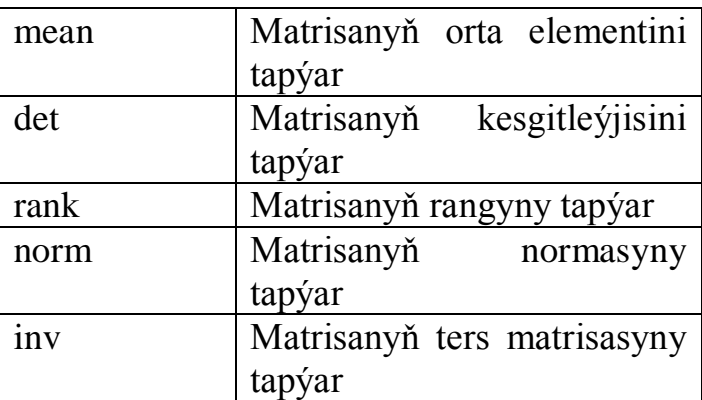

Mysallara seredeliň  $\gg$  a=[1 2 3; 4 5 6; 7 8 9]  $a =$  1 2 3 4 5 6 7 8 9  $\gg$  max(a)  $ans =$  7 8 9  $\gg$  max(max(a)) ans  $= 9$  $\gg$  prod(a)  $ans =$  28 80 162  $\gg$  prod(prod(a))  $ans = 362880$ 

MATLAB programmasy matrisalaryň (ýa-da olaryň hususy hallary bolan sanlaryň) üstünde dürli arifmetiki amallary ýerine ýetirmeklige mümkünçilik berýär. Matrisalary girizmek üçin komanda setirinde ilki onuň ady ýazylýar, soňra deňdir belgisi we kwadrat ýaýyň içinde özara boşluk bilen çäklendirip elementler ýazylýar. Eger matrisada birnäçe setir bar bolsa, onda indiki setiriň elementlerini öňkiden nokatly otur bilen çäklendirilýär. Sanlaryň bitin we drob bölekleri bolsa nokat bilen çäklendirilýär. Mysallara seredeliň

```
>> a=[1 2 3]a = 1 2 3
\gg b=[1 2 3; 4 5 6]
h = 1 2 3
   4 5 6
\gg c=[1 2 3;4 5 6;7 8 9]
c = 1 2 3
   4 5 6
   7 8 9
\gg d=[1.1 2.2 3.3;4.4 5.5 6.6;7.7 8.8 9.9]
d = 1.1000 2.2000 3.3000
  4.4000 5.5000 6.6000
   7.7000 8.8000 9.9000
```
Matrisalary goşup, aýyryp, sana köpeldip, özara köpeldip we ş.m. edip bolar. Mysallara seredeliň:  $>> c+d$  $ans =$  2.1000 4.2000 6.3000 8.4000 10.5000 12.6000

14.7000 16.8000 18.9000

 $\gg$  c-d

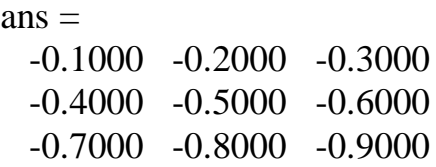

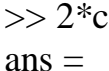

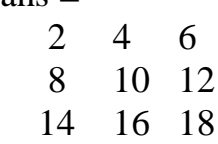

 $>> c * d$ 

 $ans =$ 

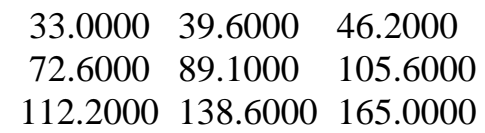

MATLAB-da ähli san üýtgemeleri kompleks sanly matrisalar hasaplanýar, skalýar ululyklar birinji tertipli matrisalar, wektorlar bolsa bir sütünden ýa-da bir setirden durýan matrisalardyr. Matrisalary onuň elementlerini bermek, ýa-da faýldan berlenleri okamak we standart funksiýalara ýüzlenmek arkaly girizmek bolar. Setiriň dowamynda matrisanyň elementleri probel ýa-da (,) alamaty bilen bölünýär, eger san eksponensial formada ýazylanda probel goýberilmeýär. Matrisaly berlenler kompýuteriň ýadynda yzygiderlikde sütün boýunça ýerleşýär.

Matrisalaryň berlişiniň birnäçe usullary bar. Mysal üçin, wektor-sütün, ýagny matrisanyň ikinji ölçegi bire deň, üýtgeýän a ululygy baha berip bir setirde girizip bolýar: açın, wektor satan, yaşır, matrisanyi minyi orçeşi öne<br>
aytgeyän a ululygy baha berip bir setirde girizip bolýar:<br>  $\gg a [7e-6+5i; 4; 3.2e1]$  % wektor – sütün girizmek  $a =$ <br>0.0000 + 5.0000*i* 4.0000 32.0000 *a*  $\gamma$ a-da birnäçe setiri girizmek bilen:<br>>>  $a = [$  % wektory setir boyun  $>> a = [$ <br>7e-6+5 4 4<br>3.2*e*l]; da birnäçe setiri girizmek bilen:<br>*a* = [ % wektory setir boýunça girizmek  $> a = [$ <br> $e - 6 + 5i$ 

Mysal hökmünde wektory beýan etmek üçin MATLAB-yň funksiýasynyň kömegi bilen linspace we logspace buýruklary girizeliň. Bu buýruklar arifmetiki we geometriki progressiýa boýunça bahalary üýtgeýän wektorlary gurmak üçin ulanylýar. Linspace buýrugyň üç parametri arifmetiki progressiýanyň birinji we iň soňky agzasy we agzalarynyň sany görkezilýär. Mysal üçin:

linspace(1.-2.4)

*ans*

 $1 \t0 \t-1 \t-2$ 

logspace buýrugyň parametrleri hem geometrik progressiýanyň birinji we ahyrky agzasynyň onluk teribi we agzalarynyň sany görkezilýär. Mysal üçin:<br>  $>> log space(1, -1.5)$ 

 $>>$  log *space*(1.–1.5)

*ans*

10.0000 3.1623 1.0000 0.3162 0.1000

Wektorlar ikinokadyň kömegi bilen ädim we predel bahasy bilen bölünen diapasony emele getirýär. Eger ädimiň ululygy görkezilmedik bolsa, onda ol bire deň hasaplanylýar:

 $n : m : k$ 

Netijede, m-iň položitel ädiminde iňsoňky agzasy k-dan uly bolmadyk, otrisatel üçin kiçi bolmadyk wektor emele gelýär.

 $[n, n + m, n + m + m]$ 

Mysal üçin:

 $\Rightarrow$  *a* = 1: - 2: - 4

*a*

 $1 \t -1 \t -3$ 

Diapazony görkezmek sikli gurnamak üçin ulanylýar.

Uly matrisalary kesgitlemek üçin ASCII- faýl ulanmak bolar (mysal üçin data.ext), soňundan bolsa *load data ext* .

şu buýrugyň kömegi bilen hasaplamak bolar.

Ýörite görnüşli matrisalary beýan etmek üçin MATLAB-da buýruklar bar, argumenti bolsa döredilýän matrisanyň ölçegine deňdir. Eger-de diňe N görkezilen bolsa, onda ol kwadrat matrisany emele getirýär NxN. Mysal rand(n.m) buýruk n\*m ölçegli tötän matrisany döredýär, hilb(n) buýruk bolsa n tertipli gilbert matrisany kesgitleýär.

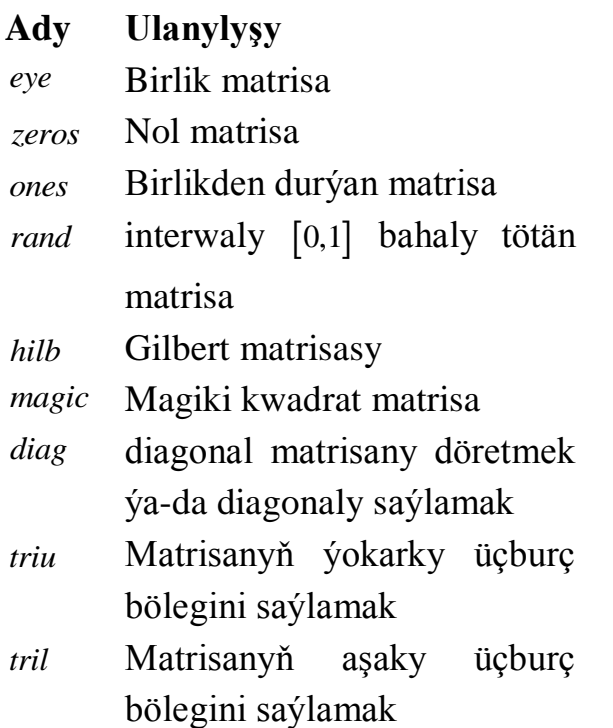

MATLAB-da gallery buýrugyň kömegi bilen standart matrisalaryň toplumyny görmäge mümkinçilik

berýär. Matrisalaryň sanawyny görmek üçin *help gallery* buýrugy bermek ýeterlikdir.

Eger-de gerek matrisany çagyrmak üçin, *gallery* funksiýasyna ýüzlenmek gerek

 $\lceil out1.out2... \rceil = gallery (NAME.PAR1, PAR2...)$ bu ýerde NAME gerek boljak matrisanyň ady

PAR1,PAR2 –goşmaça parametrler

Matrisalaryň elementlerine ýüztutma adaty düzgün boýunça- matrisanyň adynyň soňundan tegelek ýaýlarda indeksleri görkezilýär, özem položitel bitin sanlar bolmalydyr. Mysal üçin, *A*(2,1) A-matrisanyň birinji sütüniniň ikinji setiriniň elementini görkezýär.

Indiki mysallar üçin 2x2 ölçegli matrisany girizeliň  $>> A[12+5*t:4.6e-7]$  3:

Eger indeksi drob bölekli kompleks san bolsa MATLAB-da drob bölegini aýyrmalymy ýa-da droby tegeleklemelimi diýen duýduryş habary çykýar.

 *A i* (3/ 2 4 ) : . : Complex part of array subscript is ignor<br>: Subscript indices must be int eger values. *Warning Complex part of array subscript isignored Warning : Complex part of array subscript is ignol*<br>Warning : Subscript indices must be int eger values *ans*

 $4.6000e - 007$ 

Matrisanyň elementini üýtgetmek üçin oňa täze baha bermeli:

*A*

- 1.0000 2.0000 + 5.0000*i* 0<br>0.0000 3.0000 0.8415
- 
- Eger matrisanyň *ýok elementine ýüzlenilse onda*<br> *>>A*(3.1)^2 % *matrisanyň diňeiki setiri*
- *Index exceeds matrix dimensions*

ýalňyşlyk ýüze çykýandygy barada habar ýazylýar.

 $\geq$  *A*(2.3) = sin(1) % *ikinji setiriň üçünji elementi*<br>  $A =$ <br>  $1.0000$  2.0000 + 5.0000*i* 0<br>  $0.0000$  3.0000 0.8415<br>
Eger matrisanyň ýok elementine ýüzlenilse onda<br>  $\geq$  *A*(3.1)^2 % *matrisanyň diñe iki setiri*<br> *In* Matrisanyň ölçegini size buýrugynyň kömegi bilen kesgitläp bolar, size buýrugynyň netijesini bolsa täze matrisany guramak üçin ulanyp bolar. Şol bir tertipli nol matrisany A matrisa üçin şeýle buýruk bilen ýazmak bolar  $>> A2 = zeros(size(A))$  $A2 =$ 

- 0 0 0
- $0\quad 0\quad 0$

Matrisany başga setirli we sütünli matrisa öwürmek üçin reshape buýrugyny ulanylýar

```
>> A3 = reshape(A2.3.2)
```
- $A3 =$
- $0 \quad 0$
- $0 \Omega$
- $0 \Omega$

Ikinokadyň kömegi bilen matrisanyň bir bölegini saýlap bolar. Mysal üçin, A matrisanyň üçünji sütüniniň başdaky ilkinji iki elementiniň wektoryny

 $>> A(1: 2.3)$  $\Omega$ 0.8415 *ans*

aňlatma görnüşinde ýazmak bolar.

## **21. MATLAB-da sanly derňewi geçirmek. Polinomlar bilen işlemek. Deňlemeleri we olaryň sistemalaryny çözmek.**

Goý bize  $\begin{cases} a_{11}x_1 + a_{12}x_2 - b_1 \end{cases}$  $u_{21}$ <sup>1</sup> +  $u_{22}$ <sup>1</sup>  $u_{22}$  -  $v_{2}$  $a_{11}x_1 + a_{12}x_2 = b_2$  $\begin{cases} a_{11}x_1 + a_{12}x_2 = b_1 \\ a_{21}x_1 + a_{22}x_2 = b_2 \end{cases}$  $\begin{cases} a_{11}x_1 + a_{12}x_2 - b_1 \\ a_{21}x_1 + a_{22}x_2 = b_2 \end{cases}$  görnüşli çyzykly deňlemeler sistemasyny MATLAB-da çözmek gerek bolsun. Onuň üçin ilki  $a = \begin{pmatrix} a_{11} & a_{12} \ a_1 & a_2 \end{pmatrix}, b = \begin{pmatrix} b_1 \ b_2 \end{pmatrix}$  $a_{21}$   $a_{22}$   $b_{2}$  $a_{11}$   $a_{12}$ ,  $b = \begin{pmatrix} b_1 \\ b_2 \end{pmatrix}$  $a = \begin{pmatrix} a_{11} & a_{12} \\ a_{21} & a_{22} \end{pmatrix}, b$  $\begin{pmatrix} a_{21} & a_{22} \end{pmatrix}$ ,  $b = \begin{pmatrix} b \end{pmatrix}$  $\left(a_{11} \quad a_{12}\right) \quad b \quad \left(b_{1}\right) \quad m$  $=\begin{pmatrix} a_{11} & a_{12} \\ a_{21} & a_{22} \end{pmatrix}$ ,  $b = \begin{pmatrix} b_1 \\ b_2 \end{pmatrix}$  matrisalary kesgitlemeli we çyzykly deňlemeler sistemasyny *ax=b* görnüşde aňlatmaly. Soňra *a* matrisanyň ters matrisasyny tapmaly we alnan netijäni b matrisa köpeltmeli. Ýöne matrisanyň ters matrisasyny basga bir matrisa köpeldilmegine "\" opeasiýasy bilen hem ýerine ýetirip bolýandyr.

Mysala seredeliň:  $\begin{cases} 3x_1 + 3x_2 \\ 7x_1 + x_2 \end{cases}$  $_1$  + 2 $\lambda_2$  $3x_1 + 5x_2 = 13$  $7x_1 + 9x_2 = 11$  $x_1 + 5x$  $\begin{cases} 3x_1 + 5x_2 = 1 \\ -7x_1 + 9x_2 = 0 \end{cases}$  $\left[-7x_1+9x_2=1\right]$  deňlemeler sistemany çözeliň. Alarys

 $>>a = [3 \ 5; -7 \ 9]$  $\gg$  b=[13:11]

```
\gg c=inv(a)
>> x=c^*hx = 1.0000
   2.0000
>>a = [3 \ 5; -7 \ 9]\gg b=[13;11]
>> x=a\b
x = 1
   \mathcal{D}
```
Alnan iki çözüwler özara deň. Ýöne şonda-da barlagy ýerine ýetireliň:

```
\gg a(1,1)*x(1)+a(1,2)*x(2)-b(1)
ans = 0\gg a(2,1)*x(1)+a(2,2)*x(2)-b(2)
ans = 0
```
*a* we *b* matrisalaryň ölçegleri islendik bolanda hem *ax=b* görnüşli çyzykly deňlemeler sistemasyny çözüp bolar. MATLAB-da arifmetiki amallaryň toplumy standart amallardan, goşmak-aýyrmak, köpeltmek-bölmek, derejä götermek, we ýörite matrisa amallaryndan durýandyr. Her element üçin amallary ýerine ýetirmek üçin kombinirlenen belgiler ulanylýar. Mysal üçin, matrisanyň öňünde (^) belgi duran bolsa, onda ol derejä göterilýär, (.^) bu bolsa matrisanyň her bir elementini derejä götermek görkezýär.

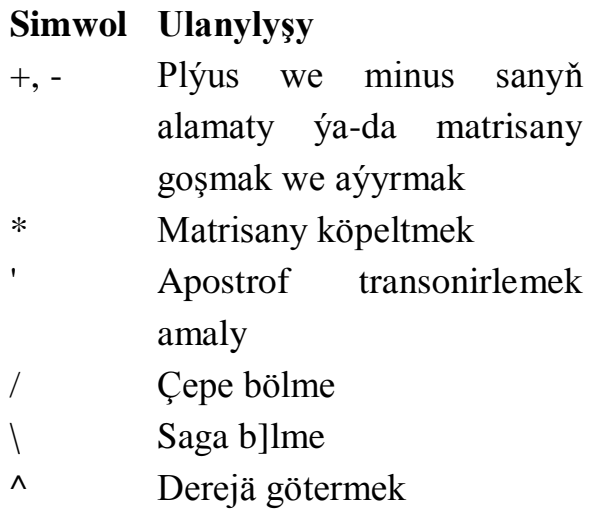

Indi bolsa matrisany adaty köpeltmegiň we her bir elementi bilen köpeltmegiň aýratynlygyna mysalyň üstünde durup geçeliň. Onuň üçin 2x2 ölçegli H matrisany girizeliň we

edil sol õlçegde 0 matrisany alalyň.

\n
$$
>> H = [0 1:2 3]. 0 = ones(size(H))
$$
\n
$$
H = 0 1
$$
\n
$$
2 3
$$
\n
$$
0 = 1 1
$$
\n
$$
1 1
$$

Adaty usul bilen matrisany köpeldeliň:

 $>> H * 0$ 1 1 5 5 *ans* Her elementi üçin amaly ulanalyň:  $>> H.*0$ 0 1 2 3 *ans b* = [1.2.3] wektory öz-özüne (*b*.\**b*) köpeldilende ýa-da her elementi boýunça derejä göterilende (b.^2) alynan netije birmeňzeşdir.  $[1 4 9]$  $>> C = b.*b$ 1 2 3 2 4 6 3 6 9 *C* C-matrisa edil şol ölçegde birlik matrisany goşup,

kompleks sana  $\pi + i$  köpeldip, alynan netijeden 2 aýyryp alarys,

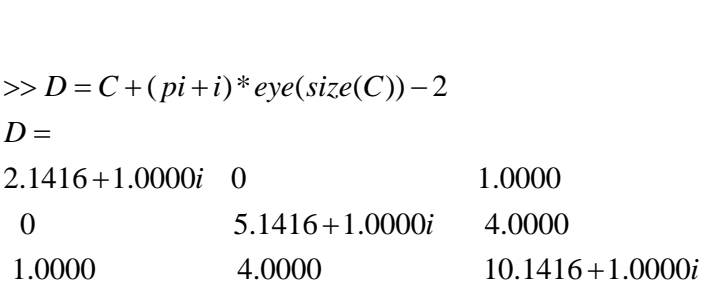

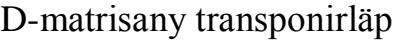

 $ans =$ <br>2.1416 -1.000*i* 0 1.0000  $-1.000i$  0  $1.0000$ <br>0  $5.1416 - 1.0000i$  4.0000 2.1416 -1.0000 0 1.0000<br>
0 5.1416-1.0000 4.0000<br>
1.0000 10.1416-1.0000  $>> D'$ *ans i i*

Eger matrisany goşulanda we köpeldilende ölçegleri gabat gelmese, onda

 $\gg$  ones (2)\* eye(3) *???Error using* \*

*Inner matrix dimensions must agree.*

Çyzykly algebraik deňlemeler ulgamyny *Ax b* çep bölünmede mysalyň üstünde barlap geçeliň. Onuň çözüwini tapmak üçin

 $x = A \backslash b$  ýazmak ýeterlikdir.

 $xA = b$  ulgam üçin sag bölünme amalyny ulanyp  $x = b / A$  ýazmak ýeterlikdir.

101

#### **22. MATLAB-da grafiki serişdeleri peýdalanmak. Ikiölçegli grafika. Şekilleri bezemek.**

Goý bize

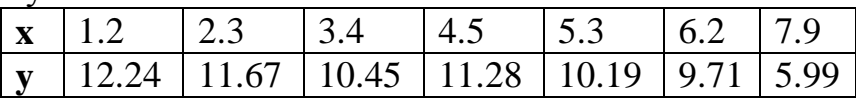

tablisa görnüşli berlen funksiýanyň grafigini gurmak talap edilsin. Onuň üçin lki **x** we **y** matrisalary bahalandyrmaly we plot buýrugyndan peýdalanmaly. Işiň netijesi aşakda görkezilendir:

 $\gg$  x=[1.2 2.3 3.4 4.5 5.3 6.2 7.9]

 $\gg$  y=[12.24 11.67 10.45 11.28 10.19 9.71 5.99]

 $>>plot(x,v)$ 

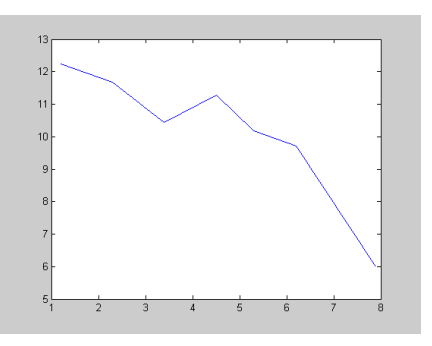

Matrisalary bahalandyrmak ýörite formulalaryň kömegi bilen hem ýerine ýetirilip bilner. Mysala seredeliň. Goý **x** üýtgeýji [0,3] kesimde 0.1 ädim bilen üýtgände  $y=sin(x^2)cos(x)$  funksiýanyň grafigini gurmak talap edilsin. Meseläniň MATLAB programmasyndaky çözülişi şeýledir:  $>>$  x=[0:0.1:3]  $>> y=x.*\sin(x.^{2})$  $>>plot(x,y)$ 

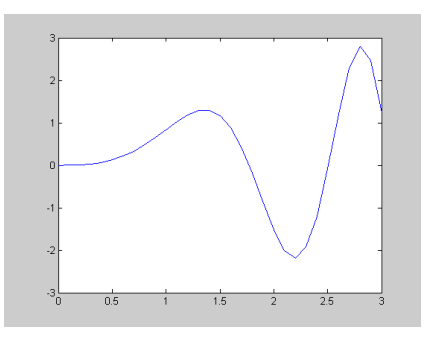

Goý bize

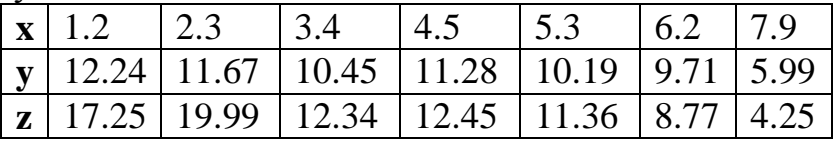

tablisa görnüşli berlen baglanşygyň grafigini (giňişlikdäki egrini) gurmak talap edilsin. Onuň üçin lki **x, y** we z matrisalary bahalandyrmaly we plot3 buýrugyndan peýdalanmaly. Işiň netijesi aşakda görkezilendir:

 $\gg$  x=[1.2 2.3 3.4 4.5 5.3 6.2 7.9]

 $\gg$  y=[12.24 11.67 10.45 11.28 10.19 9.71 5.99]

 $\gg$  z=[17.25 19.99 12.34 12.45 11.36 8.77 4.25]  $>>plot3(x,y,z)$ 

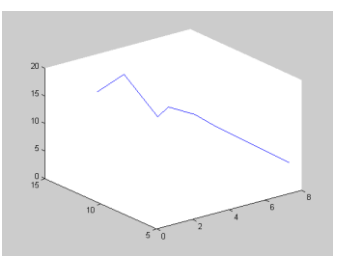

Kä halatlarda *x=x(t), y=y(t), z=z(t),* görnüşli giňişlikdäki egrileri gurmak hem gerek bolýar. Bu ýerde *t* käbir *[a,b]* aralykda käbir *h* ädim bilen üýtgeýän parametr. Mysala

```
seredeliň: x=sin(t), y=cos(t), z=tg(t), a=0, b=1, h=0.1berlen bolsun. Işiň netijesi aşakda görkezilendir:
\gg a=0
>> b=1>> h=0.1\gg t=a:h\cdoth
\gg x=sin(t)
\gg y=cos(t)
\gg z=tan(t)
\gg plot3(x,y,z)
```
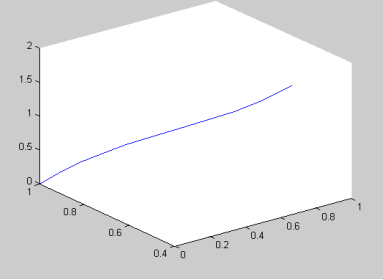

Kä halatlarda berlen wektoryň ýa-da matrisanyň elementlerinde saklanýan bahalary sütünleýin şekilnamalar (diagrammalar) görnüşinde görkezmek zerurlygy ýüze çykýar. Onuň üçin liki zerur wektor ýa-da matrisa kesgitlenýär, soňra bolsa *bar* buýrugyndan peýdalanylýar. Mysala seredeliň. Goý x=[1 2 3 4 5 6 4.5 3.5 2.5 1.5] wektory diagramma görnüşinde aňlatmaly bolsun.  $\gg$  x=[1 2 3 4 5 6 4.5 3.5 2.5 1.5]  $x =$ 

 Columns 1 through 9 1.0000 2.0000 3.0000 4.0000 5.0000 6.0000 4.5000 3.5000 2.5000

Column 10

```
 1.5000
\gg bar(x)
\ggBar komandanyň argumenti matrisa hem bolup biler. 
Mysala seredeliň
\gg y=[1 2 3 4 5 6; 1.2 2.3 3.4 4.5 5.6 6.7]
y = 1.0000 2.0000 3.0000 4.0000 5.0000 6.0000
   1.2000 2.3000 3.4000 4.5000 5.6000 6.7000
\gg bar(y)
>>
```
*Bar* komandanyň argumentinde iki sany wektor hem bolup biler. Mysala seredeliň

```
\gg z=[10 20 30 40 50 60]
\overline{z} =
   10 20 30 40 50 60
\gg p=[12.23 25.24 32.35 43.46 56.45 65.78]
p = 12.2300 25.2400 32.3500 43.4600 56.4500 
65.7800
\gg bar(z,p)
```
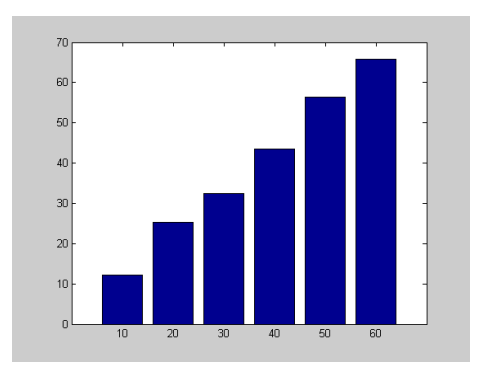

105

Goý birmeňzeş ölçegli *x* we *y=sin(x)* wektorlaryň bahalaryny gistogramma görnüşinde aňlatmak gerek bolsun. Bu ýerde *x* ululyk *0*-dan *3*-e çenli *0.3* ädim bilen üýtgeýän bolsun.  $>>$  x=0:0.3:3  $x =$  Columns 1 through 9 0 0.3000 0.6000 0.9000 1.2000 1.5000 1.8000 2.1000 2.4000 Columns 10 through 11 2.7000 3.0000  $\gg$  y= $\sin(x)$  $y =$  Columns 1 through 9 0 0.2955 0.5646 0.7833 0.9320 0.9975 0.9738 0.8632 0.6755 Columns 10 through 11 0.4274 0.1411  $\gg$  bar(x,v)  $>>$ 

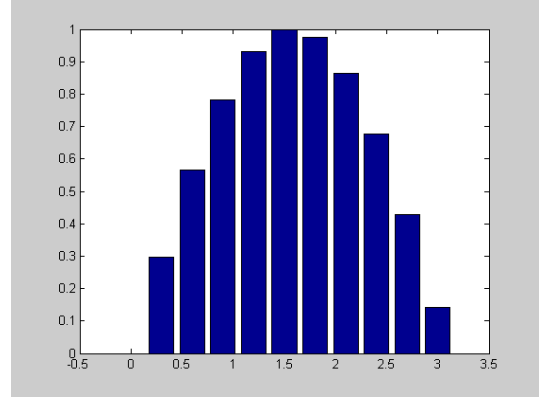

106

### **23. MATLAB-da programmirlemek. M-faýllar we olaryň üstünde ýerine ýetirilýän işler. MATLAB-da interfeýsiň döredilişi.**

Sertli operatorlar we sikller.

Ýönekeý şertli operator

# *if BOOL.EXPR.end*

Eger BOOL şert dogry bolsa, EXPR buýruk ýerine ýetýär.

Sertli sikl

while BOOL.EXPR end

BOOL şert düzgünden çykýança ýerine ýetýär.

Matematiki funksiýalar.

MATLAB-da ulanylýan ýönekeý matematiki funksiýalaryň sanawyny seredip geçeliň.

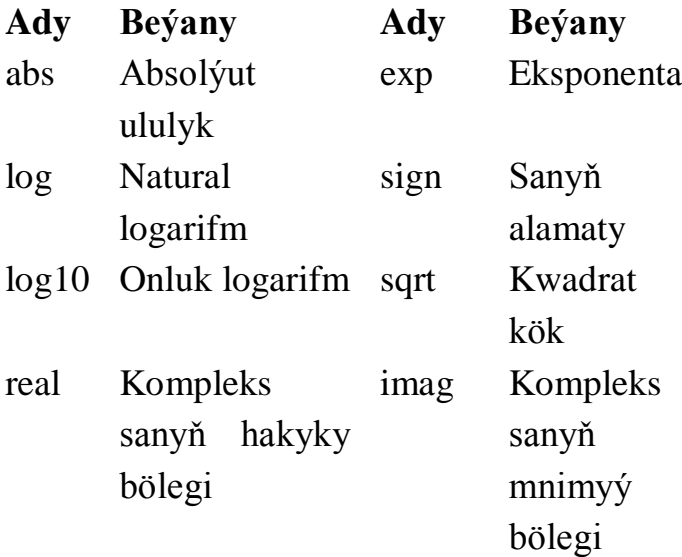

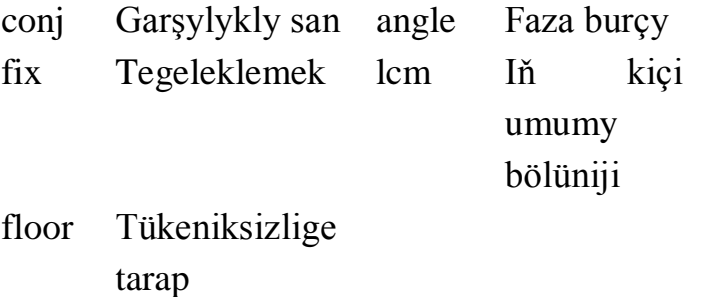

tegeleklemek

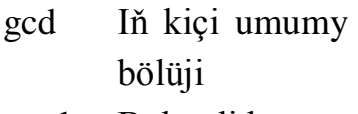

mod Bölündiden galyndy

```
Mysallara seredip geçeliň:
1-nji mysal: \ggsin([0 1; 2 pi])
ans=
   0 0.8415
  0.0000
2-nji mysal: >>fix([-2.5 -2.49 2.49 2.5])
ans=
 -2 -2 2 2>>floor([-2.5 -2.49 2.49 2.5])
ans=
  -3 -3 2 2
>>ceil([-2.5 2.49 2.49 2.5])
ans=
```
## -2 -2 3 3 >>round([-2.5 -2.49 2.49 2.5]) ans=

-3 -2

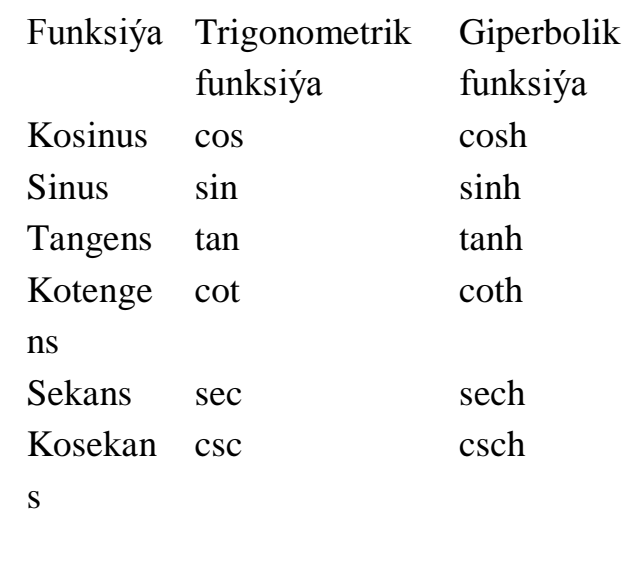

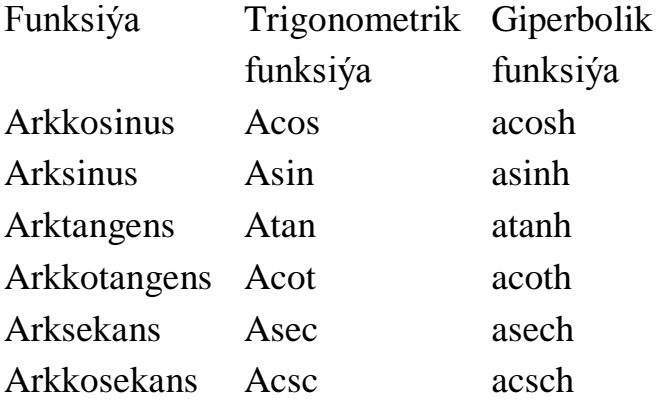

Bar bolan ähli matematiki funksiýalaryň sanawyny help elfun buýrugy bermek bilen alyp bolar.

# **EDEBIÝAT.**

- 1. Gurbanguly Berdimuhamedow, ,,Türkmenistanda saglygy goraýşy ösdürmegiň ylmy esaslary,'' Aşgabat,2007.
- 2. Türkmenistanyň Prezidenti Gurbanguly Mälikgulyýewiç Berdimuhamedow.Gysgaça terjimehal. Aşgabat,2007.
- 3. ,,Halkyň ynam bildireni''.Aşgabat,2007.
- 4. Gurbanguly Berdimuhammedow, ,,Garaşsyzlyga guwanmak, Watany, halky söýmek bagtdyr''. Aşgabat,2007.
- 5. ,,Türkmenistanyň Prezidenti Gurbanguly Berdimuhamedowyň daşary syýasaty. Wakalaryň hronikasy.'' Aşgabat,2007.
- 6. Gurbanguly Berdimuhamedow, ,,Türkmenistan sagdynlygyň we ruhybelentligiň ýurdy,''Aşgabat,2007.
- 7. Gurbanguly Berdimuhamedow.Eserler ýygyndysy.Aşgabat,2007.
- 8. Türkmenistanyň Prezidenti Gurbanguly Berdimuhamedowyň ýurdy täzeden galdyrmak baradaky syýasaty.Aşgabat,2007.
- 9. ,,Parahatçylyk, döredijilik,progress syýasatynyň dabaralanmagy.''Aşgabat,2007.
- 10.Türkmenistanyň Prezidenti Gurbanguly Berdimuhamedowyň Umumymilli "Galkynys" Hereketiniň we Türkmenistanyň Demokratik partiýasynyň nobatdan daşary v gurultaýlarynyň bilelikdäki mejlislerinde sözlän sözi.
- 11.,,Täze Galkynyş eýýamy. Wakalaryň senenamasy-2007 ýyl.''Aşgabat, 2008.
- 12.Gurbanguly Berdimuhamedow. Ösüşiň täze belentliklerine tarap.Saýlanan eserler. I tom.Aşgabat, 2008.
- 13.Gurbanguly Berdimuhamedow. Ösüşiň täze belentliklerine tarap.Saýlanan eserler. II tom.Aşgabat, 2009.
- 14.Türkmenistanyň Prezidentiniň permanlary, kararlary we görkezmeleri, mejlisiniň maglumatlary, namalary. Aşgabat 1991-2009 ýyllar.
- 15.Türkmenistany ykdysady, syýasy we medeni taýdan ösdürmegiň 2020-nji ýyla çenli döwür üçin Baş ugry Milli maksatnamasy. Aşgabat, 2003.
- 16.Informatika we kompýuter tehnikasynyň esaslary. Aşgabat 2001.
- 17.Hasaplaýyş maşynlar, ulgamlar we torlar. Aşgabat 2001.
- 18.Programmirlemegiň häzirki zaman tehnologiýalary. Aşgabat 2001.
- 19.Ýazgylyjow A. Ykdysady informatikanyň we hasaplaýyş tehnikasynyň esaslary. Aşgabat. Magaryf, 1991.
- 20.Kompýuterde işlemegiň tilsimaty. TDNG. Aşgabat. 2005.
- 21.Ykdysadyýetde awtomatlaşdyrylan informasion tehnologiýalar.TDNG, Aşgabat. 2001.
- 22.Maglumatlar tilsimatlarynyň adalgalarynyň sözlügi. Aşgabat. Ylym. 2004.
- 23.Aşyralyýew Ç. Kompýuter tehnologiýalary. TDNG, Aşgabat, 2008.
- 24.Ýazgylyjow A., Myradow A. Visual Basic. THHI. Aşgabat, 2006.
- 25.Ýazgylyjow A. we başgalar. Informatika we informasiýa tehnologiýalary. VIII-X synplar üçin okuw kitaplary. TDNG. Aşgabat, 2007.
- 26.Kulyýew D. we başgalar. Kompýuterde işlemek. Aşgabat. Türkmen döwlet neşirýat gullugy, 2006.
- 27.Бобровский С. Программирование на языке QBASIC для школьников и студентов. — М.: Десс; Инфорком-Пресс, 1999,208 с.
- 28.Симонович С., Евсеев Г., Алексеев А. Общая информатика. — М.: ACT-ПРЕСС; Инфорком-Пресс, 1998,592 с.
- 29.Симонович С., Евсеев Г. Практическая информатика: универсальный курс.—М.: ACT-ПРЕСС; Инфорком-Пресс, 1999,480 с.
- 30.Симонович С., Евсеев Г., Алексеев А. Специальная информатика: универсальный курс. - М.: ACT-ПРЕСС; Инфорком-пресс, 1999,480 с.
- 31.Сайдашев А. А., Хеннер Е.К. Компьютер на уроке математики. - Пермь: Из-во ПГУ.1991.
- 32.Самарский А. А., Гулин А.В. Численные методы. М.: Наука, 1989.
- 33.Электронные вычислительные машины. / Под ред. АЯ.Соловьева. В 8 книгах. Книга 8. Решение прикладных задач. - М.: Высшая школа, 1987.
- 34. Математическое моделирование: Пер. с англ. / Под ред. Дж. Эндрюса, Р. Мак-Лоуна. - М.: Мир, 1979.
- 35. Матюшкин-Герке А. Учебно-прикладные задачи в курсе информатики. Информатика и образование, № 3-4, 5-6, 1992.
## **MAZMUNY**

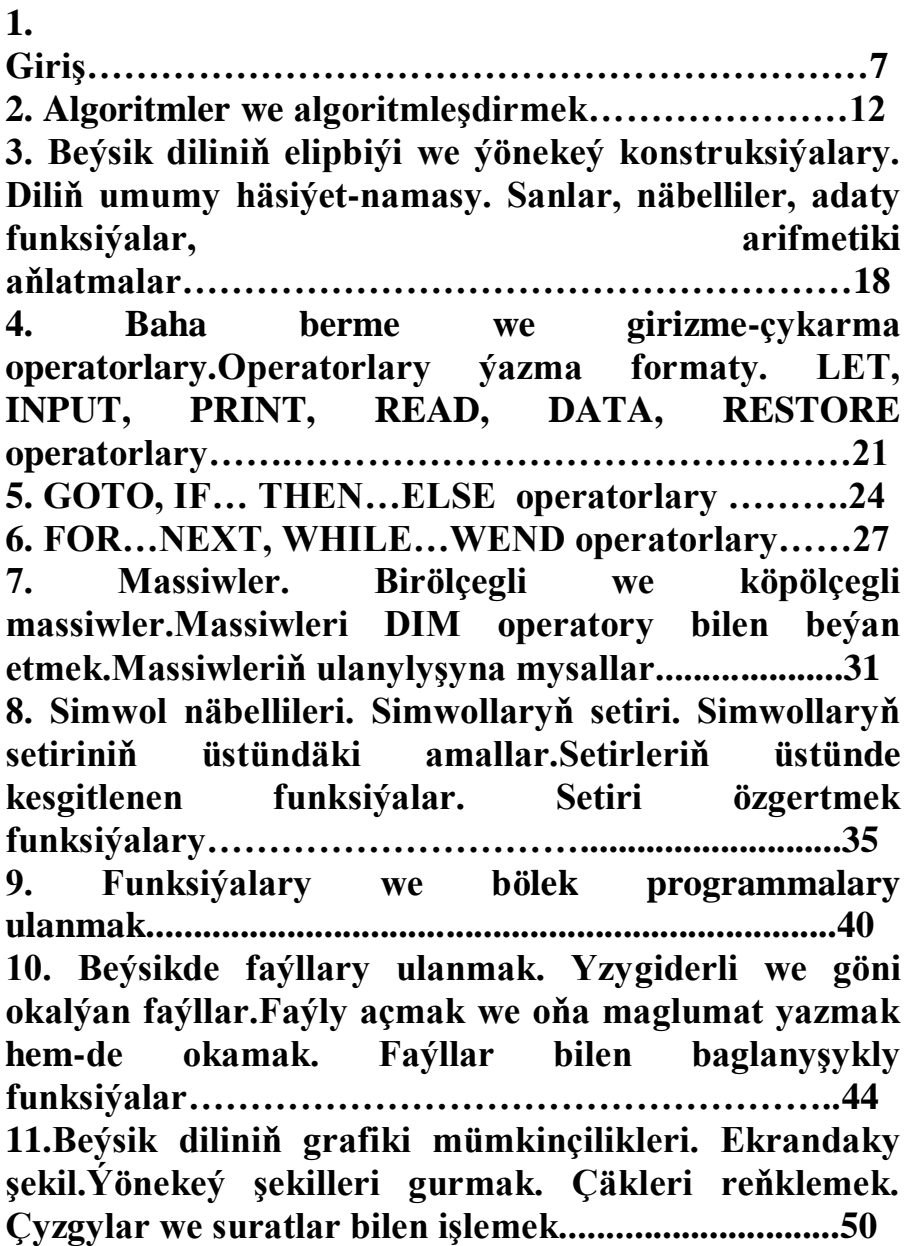

**12. Deňlemeleriň köküni tapmak. Deňlemäniň köküni tapmaklyk meselesini çözmekligiň tapgyrlary.Kesimi ikä bölmek we Nýuton metodlary…….....….........................................................53 13. Kesgitlenen integrallary hasaplamak. Kesgitlenen integrallary takmyn hasaplamak formulalary. (Gönüburçlyklar, trapesiýa, Simpson formulalary). Integraly berlen takyklykda hasaplamak......................................................................55 14. Bitin sanlar bilen işlemek. Bitin sanlar bilen işlemekligiň ýörite usullary. Jübütligi we sanyň sifrlerini kesgitlemek. Ýönekeý sanlar bilen işlemek..............................................................................58 15. Massiwi we faýly tertipleşdirme usullary. Tertipleşdirmäniň ýönekeý usullary. Çalt tertipleşdirme usullary.............................................................................61 16. Visual programmirleme düşünjesi. Visual Basic serişdesi we onda işlemekligiň şertleri. IDE serişdesi............................................................................65 17. Visual Basic-de menýu we komponentler bilen işlemek usullary. Forma we redaktor penjireleri.........................................................................69 18. Visual Basic-de çyzykly, şertli we gaýtalamaly algoritmleri programmirlemek. Dolandyrma obýektleri.........................................................................76 19. MATLAB programmirleme serişdesine giriş.MATLAB-yň grafiki interfeýsi. MATLAB-yň kömek serişdesi………………………….......................83 20. MATLAB-da matrisalaryň üstünde dürli hasaplamalar.Matrisalary goşmak, köpeltmek, transponirlemek, tersini tapmak…...............................88**

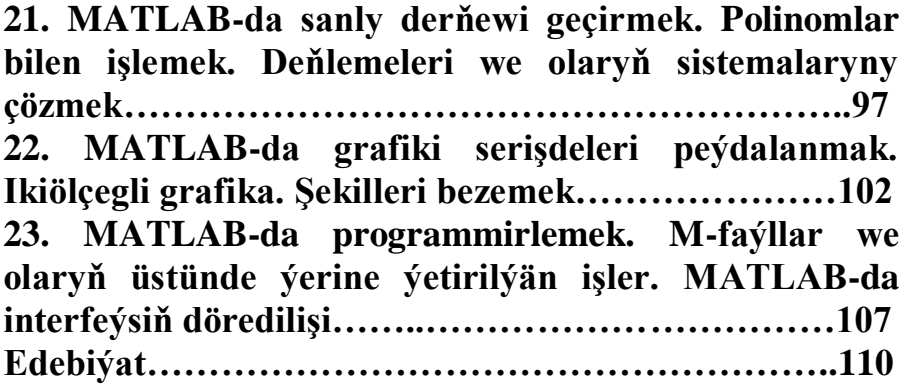

**Seýitguly HANOW Myratgeldi ATAÝEW Sonajemal HANOWA**

## **MATEMATIKADA KOMPÝUTER USULLARY**

**Ýokary okuw mekdepleriniň talyplary üçin okuw gollanmasy**

> **Türkmenistanyň Bilim ministrligi tarapyndan hödürlenildi**

> > **Aşgabat 2010**

116